Wooboat SARL

# IDA-20240112-002 BA.

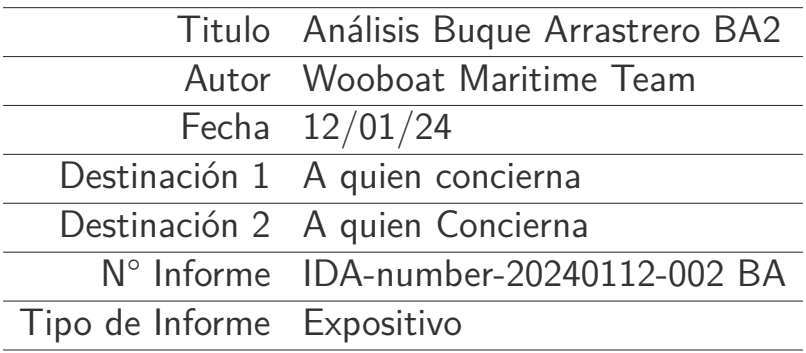

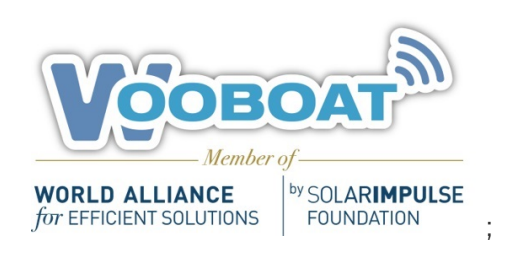

Wooboat Maritime Team January 12, 2024

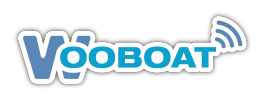

#### **SUMARIO EJECUTIVO**

El documento **IDA-number-20240112-002BA** es un estudio realizado por **Wooboat Maritime Team** el 12 de enero de 2024, este estudio avanzado despliega tecnologías de vanguardia para revolucionar las operaciones marítimas. A través de un análisis detallado de datos AIS-VMS y el uso de herramientas avanzadas de análisis matemático y sistemas de información geográfica (GIS), complementado con inteligencia artificial, logramos una mejor comprensión y optimización de las prácticas en el sector marítimo.

Incorporando la metodología Insight Deep Analysis (IDA), el documento redefine la gestión de datos en la vigilancia marítima y la pesca, optimizando la sostenibilidad y eficiencia operativa. A través de un caso práctico **(Case Study)**, se exploran técnicas como el seguimiento digital, análisis de rutas y el uso de imágenes satelitales, con soporte de RStudio, QGIS y GPT-4.

Este informe subraya el rol crucial de la innovación tecnológica en la sostenibilidad y la gestión estratégica marítima, proponiendo soluciones adaptadas a los desafíos del sector.

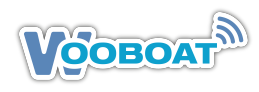

# **Contenido**

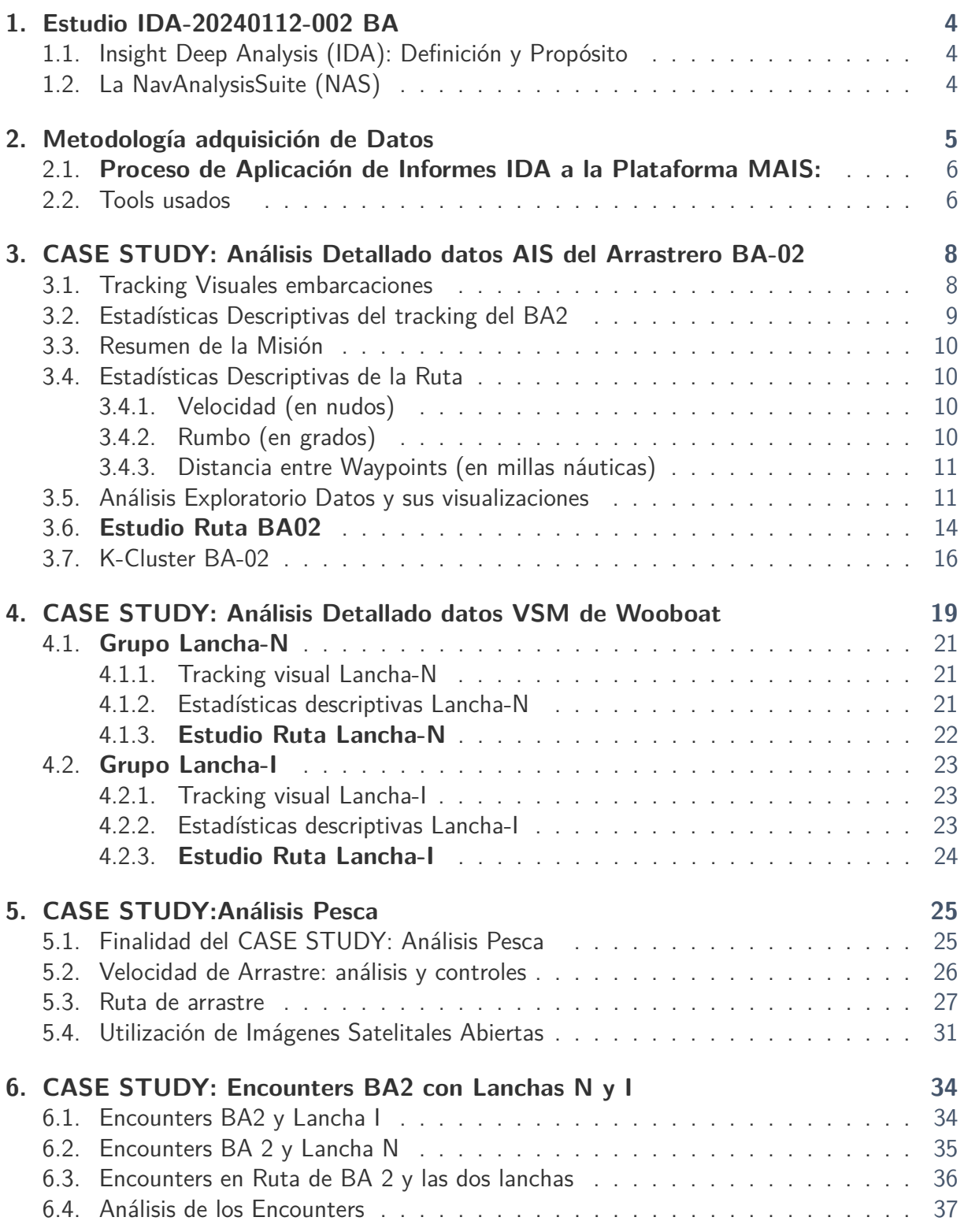

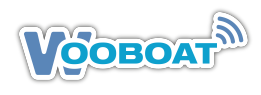

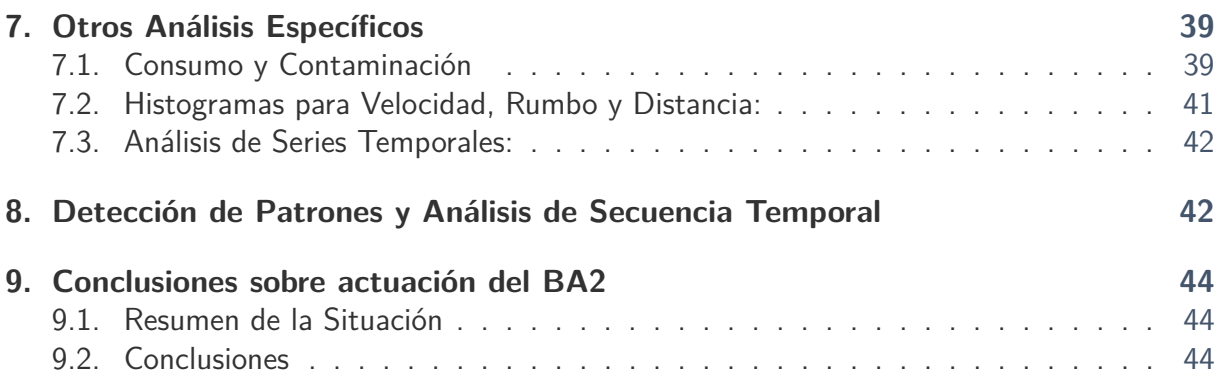

# <span id="page-4-0"></span>**1 Estudio IDA-20240112-002 BA**

# <span id="page-4-1"></span>**1.1 Insight Deep Analysis (IDA): Definición y Propósito**

- **Los Insight Deep Analysis** Un IDA es un tipo de análisis de datos que utiliza técnicas avanzadas para descubrir patrones y insights ocultos en grandes conjuntos de datos. Estas técnicas pueden incluir aprendizaje automático, análisis estadístico y minería de datos y representa una metodología, con procesos concretos, para la comprensión profunda de **datos de fuentes variadas.**
- **Los Informes IDA de Wooboat**, se especializan en abordar desafíos marítimos específicos. Estos informes, basados en la **metodología propia NavAnalysisSuite (NAS)**, profundizan en problemas generados en pesca, flotas, AMP y et al.
- **La integración de los informes IDA,** basados en la metodología NAS, en la **plataforma MAIS de Wooboat** es un proceso selectivo y estratégico, en la gestión y optimización de las operaciones marítimas. Esta integración se realiza cuando un informe NAS demuestra ser útil y relevante, pero limitado a un corto período de tiempo. Al trasladar estos análisis a Plataforma MAIS de Wooboat, el enfoque puntual del informe NAS se transforma en un monitoreo continuo, manteniendo un seguimiento constante de las mismas métricas. Esto permite una supervisión en tiempo real y un análisis más profundo y persistente, ofreciendo una comprensión más completa de los desafíos marítimos y facilitando una respuesta más ágil y ajustada a las necesidades operativas a medio y largo plazo.

# <span id="page-4-2"></span>**1.2 La NavAnalysisSuite (NAS)**

**Presentación y Desarrollo:** Desarrollada por el Wooboat Maritime Team, la NavAnalysisSuite (NAS) es una metodología propia para el análisis de datos marinos. Esta suite transforma la forma en que las flotas pesqueras, de vigilancia y otros operadores marítimos gestionan y utilizan la información. NAS se convierte en una herramienta esencial para entender las dinámicas marítimas y tomar decisiones basadas en datos.

**Funcionalidades y Tecnologías:** NAS aprovecha los datos de la plataforma MAIS de Wooboat SARL, integrando sistemas de monitoreo de buques (VMS) y APIs de servicios reconocidos como Marine Traffic, Global Fishing Watch y Windy. Además, utiliza tecnologías de imágenes satelitales de programas como Copernicus y EarthData de la ESA y la NASA, proporcionando una visión integral y actualizada de las actividades marítimas.

**Personalización y Análisis:** Una característica distintiva de NAS es su habilidad para personalizar algoritmos y análisis para cada cliente. Basándose en algoritmos de aprendizaje automático, la suite no solo analiza datos históricos sino que aprende de ellos para generar predicciones y análisis más precisos. Cada análisis realizado es único y se adapta al marco espacio-temporal específico del cliente, ofreciendo soluciones a medida para sus necesidades. Estos informes se componen de estos puntos clave como:

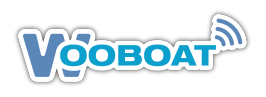

- 1. **Introducción al problema:** Clarifica el objetivo del análisis, definiendo claramente el problema a resolver.
- 2. **Metodología de obtención de datos:** Explica cómo se recopilan y procesan los datos para el análisis.
- 3. **Estudio de caso personalizado (Case Study):** Analiza datos específicos dentro de un marco de tiempo y espacio determinados por el cliente y buscando soluciones a su búsqueda. En este informe a modo de ejemplo y sin ser exhaustivos ni ofreciendo los cálculos, presentamos el Análisis del Arrastrero BA2 y su Actividad en Áreas Marítimas Protegidas (AMP). La NAS nos proporcionará una comprensión profunda de sus patrones y comportamientos, permitiendo decisiones estratégicas y operativas más informadas.
- 4. **Hallazgos y resultados:** Presenta los descubrimientos clave del análisis.
- 5. **Implicaciones y recomendaciones:** Ofrece una interpretación de los hallazgos y sugiere cursos de acción.
- 6. **Conclusiones generales:** Resume los puntos clave y ofrece una visión global de los resultados y si es recomendable introducir los algoritmos del estudio a la Plataforma MAIS de Wooboat para un análisis continuo y en tiempo real.
- 7. **Redacción del informe final**: Presentación en pdf generado mediante tecnología La-Tex, de todo lo detallado anteriormente.

Esta metodología (NAS) no solo sirve para analizar casos específicos, sino que también puede aplicarse a una amplia gama de situaciones y datos, abriendo un mercado emergente para el análisis de datos AIS en el sector marítimo.

# <span id="page-5-0"></span>**2 Metodología adquisición de Datos**

#### **Fuentes de Datos y Su Importancia:**

Los datos utilizados en el análisis marítimo provienen de diversas fuentes confiables, garantizando una cobertura exhaustiva y detallada. Los datos del Sistema de Identificación Automática (AIS) obtenidos a través de Marine Traffic y Global Fishing Watch son fundamentales. Estas plataformas recopilan datos en tiempo real, permitiendo rastrear movimientos y posiciones de barcos con precisión.Los VSM de Wooboat recogen las mismas métricas pero de barcos de clientes de Wooboat.

#### **Detalles Cruciales en los Datos AIS y de los VMS de Wooboat:**

El contenido de los datos incluye información vital para el análisis marítimo:

- 1. **TimeStamp:** Registra la fecha y hora exactas de los datos (UTC +1).
- 2. **Fuente de Datos:** Tipo de AIS (Sat-AIS o T-AIS) que proporcionó los datos.
- 3. **Velocidad:** Velocidad del buque en el momento de la recogida de datos.
- 4. **Rumbo:** Dirección en la que se dirige el buque.

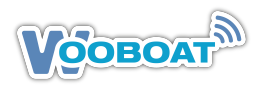

5. **Latitud y Longitud:** Coordenadas exactas de la posición del buque.

**Contribución de los VMS de Wooboat:** La transferencia de datos de Marine Traffic y Global Fishing Watch se complementa significativamente con los dispositivos VMS de Wooboat, instalados en las embarcaciones de los clientes pero sus datos son estrictamente privados, lo que puede ser una gran ventaja para flotas especificas como embarcaciones portuarias, o de vigilancia en AMP o áreas de pesca

**Análisis Integral de los Datos:** Cada conjunto de datos aporta un volumen considerable de información clave para el análisis marítimo, como la ubicación geográfica precisa, la dirección, la velocidad y las marcas temporales de las embarcaciones. Estos datos, obtenidos de las plataformas MAIS de Wooboat, de Marine Traffic, de Global Fishing Watch o de las imágenes y datos SAR, de la ESA o la NASA, son esenciales para el seguimiento de trayectorias, la estimación de tiempos de arribo y la identificación de desviaciones en las rutas.

**Consolidación de Datos para Análisis Profundo:** La unificación de estas diversas fuentes de datos, ya sea en informes específicos o en la plataforma MAIS de Wooboat, habilitan análisis más profundos y exhaustivos. Esto permite identificar patrones de tráfico, optimizar rutas y mejorar la seguridad y eficiencia en el transporte marítimo. Esta información es valiosa para operadores, autoridades portuarias y otros agentes del sector.

## <span id="page-6-0"></span>**2.1 Proceso de Aplicación de Informes IDA a la Plataforma MAIS:**

El proceso de aplicar un informe IDA, desarrollado con la metodología NAS y centrado en un desafío marítimo específico, es fundamental para definir los algoritmos que se implementarán en la plataforma MAIS de Wooboat. Esta transición estratégica del análisis puntual al monitoreo continuo es esencial en la plataforma MAIS. Dicha integración facilita un análisis en profundidad y continuo, siendo un pilar clave para la toma de decisiones estratégicas y la mejora eficiente de las operaciones marítimas.

### <span id="page-6-1"></span>**2.2 Tools usados**

Para analizar y estudiar datos marítimos como los que obtenemos, el uso de herramientas especializadas en análisis de datos y sistemas de información geográfica (SIG) es esencial. Las herramientas y tecnologías que usamos para un estudio como el actual son las siguientes:

1. **RStudio:** RStudio es un Entorno de Desarrollo Integrado (IDE) diseñado para el lenguaje de programación R, el cual se especializa en análisis estadístico y visualización de datos. R se distingue por su habilidad para ejecutar análisis estadísticos de gran complejidad y generar representaciones gráficas de elevada calidad. Dentro del ecosistema de R, librerías como 'ggplot2', utilizada para la visualización avanzada, 'dplyr', para la manipulación eficaz de datos, y 'tidyr', para la depuración de los mismos, son fundamentales para un análisis de datos efectivo. En el ámbito del análisis de series temporales, R ofrece paquetes como 'forecast' y 'xts', que proporcionan herramientas especializadas. Además, 'shiny' es una herramienta que permite el desarrollo de aplicaciones web interactivas basadas en datos de R. RStudio también admite la integración con Sistemas de Información Geográfica (SIG) mediante paquetes como 'sf' y 'sp', destacando en la visualización de datos espaciales y temporales. Adicionalmente, RStudio fomenta una

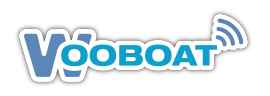

metodología de trabajo reproducible y eficiente, incluyendo herramientas para la generación de informes y documentos a través de R Markdown. Esto posibilita la divulgación de análisis y resultados de manera clara y profesional, facilitando la compartición de información dentro de la comunidad científica y empresarial.

- 2. **PostgreSQL con PostGIS:** Es una base de datos relacional que, junto con la extensión PostGIS, es muy potente para manejar y realizar consultas sobre datos geoespaciales. Es especialmente útil para almacenar grandes cantidades de datos y realizar análisis espaciales complejos.
- 3. **Looker:** Es una herramienta de visualización de datos de Google, que permiten crear dashboards interactivos y visualizaciones muy atractivas. Son especialmente útiles para presentar los resultados del análisis de datos a personas que no son expertas. Looker puede visualizarse en nuestra plataforma PaaS MAIS de Wooboat.
- 4. **QGIS:** Es un software de SIG muy potente que ofrece una amplia gama de herramientas para el análisis espacial y la cartografía. Aunque QGIS es una excelente opción de código abierto, ofrece algunas funcionalidades adicionales (Plugins) que pueden ser útiles en ciertos contextos.
- 5. **APIs de mapas y visualización geoespacial:** Herramientas como Leaflet, Mapbox o Google Maps API permiten integrar datos geoespaciales en mapas interactivos en línea, lo que puede ser útil para presentaciones o para integrar en aplicaciones web. Los datos de Marine Traffic o Global Fishing Wacht, se obtienen a través de una API en nuestra plataforma MAIS.
- 6. **AI**:Todas las herramientas anteriores se complementan con el Chat GPT4 y con un asistente propio llamado GPTs **NavAnalysisSuite** (NAS), desarrollado por Wooboat, donde se almacenan **los promts** desarrollados, para este tipo de análisis y la creación de la metodología que se usara para los **Análisis IDA**. Chat GPT4 está, como complemento (plugin), en RStudio, en QGIS y en Overleaf.
- 7. **Imágenes Satelitales:** Wooboat usa la tecnología de imágenes satelitales abiertas de las cuentas de EarthData y su sección OCEAN de la NASA y Copernicus de la ESA. Para su análisis la principal herramienta que usamos es el llamado SCP (Semi-Automatic Classification Plugin), que forma parte de los complementos de QGIS
- 8. **Overleaf:** La publicación y redacción de informes y reports de la NavAnalysisSuite de Wooboat se lleva a cabo mediante el uso de Overleaf, una herramienta avanzada y eficiente para la edición de documentos. Overleaf es un editor de textos en línea, basado en LaTeX, un sistema de composición de textos de alta calidad.

La elección de Overleaf por parte de Wooboat para la creación de sus informes responde a la necesidad de mantener un alto estándar en la presentación y análisis de datos. Esta herramienta no solo mejora la calidad visual de los informes sino que también asegura la precisión en la representación de los datos. Además, la capacidad de integrar análisis complejos directamente en los documentos resulta en informes más informativos y detallados, mejorando así la toma de decisiones basada en datos para operaciones marítimas.

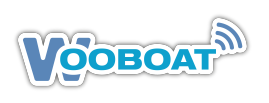

# <span id="page-8-0"></span>**3 CASE STUDY: Análisis Detallado datos AIS del Arrastrero BA-02**

### <span id="page-8-1"></span>**3.1 Tracking Visuales embarcaciones**

El Barco Arrastrero BA2 llevó a cabo operaciones de pesca de arrastre desde el 18 de diciembre de 2023 a las 00:00 horas hasta el 31 de diciembre de 2023 a las 23:55 horas. La información detallada de su trayectoria, incluyendo las rutas y velocidades seguidas, se encuentra ilustrada en la carta náutica adjunta.

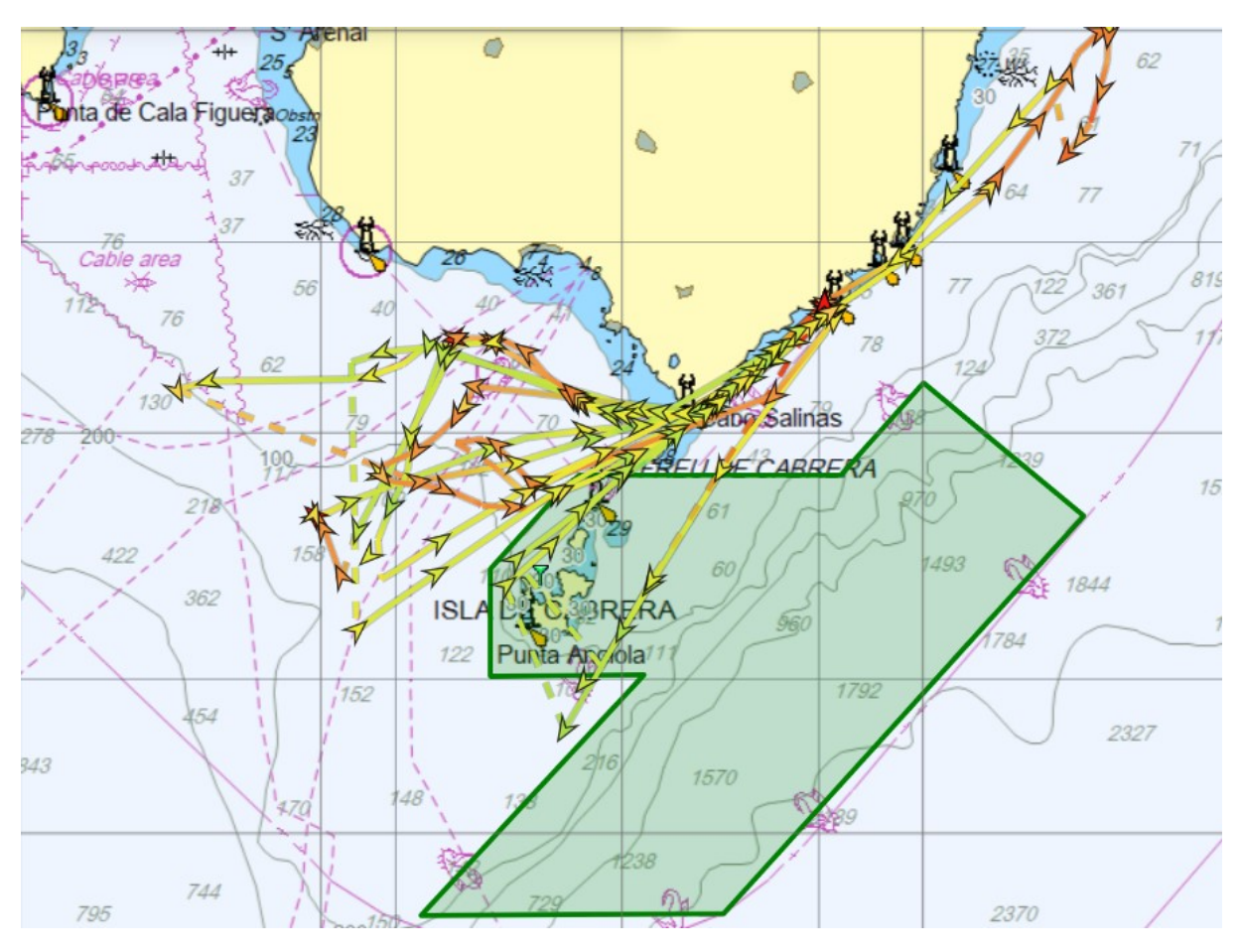

**Figura 1**: Tracking BA2 por Marine Traffic

El tracking de Marine Traffic y Global Fishing Watch son sistemas de seguimiento marítimo, pero con enfoques y objetivos diferentes:

**Marine Traffic:** Se enfoca en proporcionar seguimiento en tiempo real de todo tipo de embarcaciones marítimas, incluyendo cargueros, cruceros, yates, y otros tipos de barcos. Este servicio es ampliamente utilizado para la gestión de tráfico marítimo, logística, y seguimiento de la cadena de suministro.

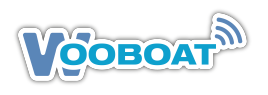

**Global Fishing Watch:** Específicamente diseñado para monitorear y combatir actividades de pesca ilegal, no reportada y no regulada (IUU) en todo el mundo. Utiliza tecnología de seguimiento para identificar patrones de pesca, esfuerzos de pesca y eventos de pesca para ayudar en la regulación y sostenibilidad de la actividad pesquera a nivel mundial. Este enfoque es más especializado en la pesca y la conservación marina.

En resumen, mientras que Marine Traffic se enfoca en el seguimiento de todo tipo de embarcaciones marítimas para diversos fines comerciales y logísticos, Global Fishing Watch se centra específicamente en el seguimiento y la regulación de las actividades pesqueras para promover la sostenibilidad oceánica.

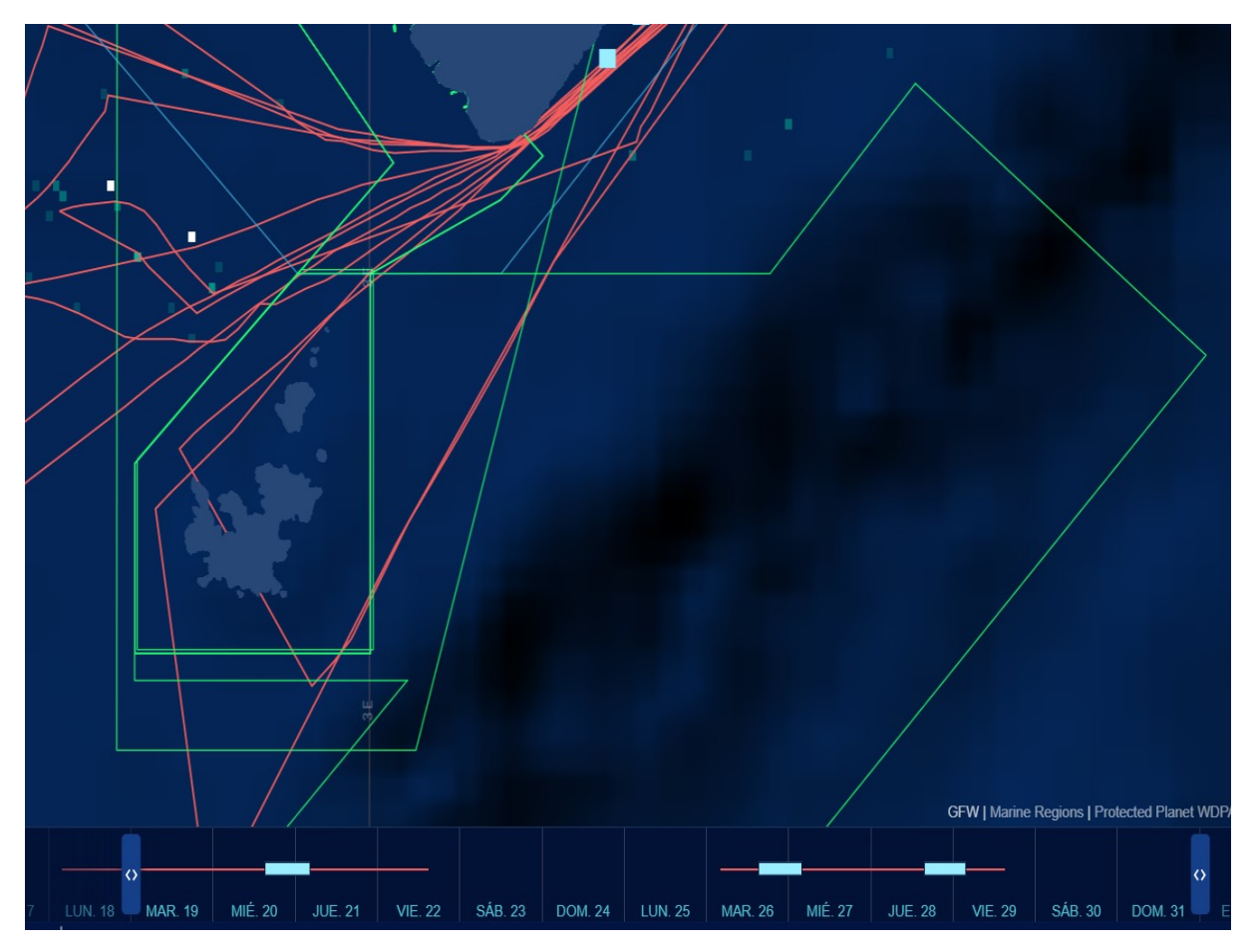

**Figura 2**: Tracking BA2 por Global Fishing Watch

# <span id="page-9-0"></span>**3.2 Estadísticas Descriptivas del tracking del BA2**

<span id="page-9-1"></span>Los datos obtenidos de los ficheros csv, descargados de MT y de GFW nos permitirán los cálculos de distancias recorridas, duración de las rutas, velocidad promedio, cambios de dirección y otros atributos relevantes. A continuación y simplificando, describimos los mas interesantes para nuestro caso.

# **3.3 Resumen de la Misión**

Estas cuatro métricas define los 14 días de navegación del arrastrero BA2.

- **Distancia Total Recorrida:** Aproximadamente 406.54 millas náuticas.
- **Duración:** La duración de los datos abarca aproximadamente 275.33 horas.
- **Velocidad Promedio:** Aproximadamente de 6.33 nudos.
- **Cambios Totales de Curso:** 11,371 grados.

## <span id="page-10-0"></span>**3.4 Estadísticas Descriptivas de la Ruta**

Damos en forma de tablas los resultados calculados en RStudio sobre las métricas que hemos definido como principales

#### <span id="page-10-1"></span>**3.4.1. Velocidad (en nudos)**

En la pesca de arrastre, la velocidad es clave para maximizar la eficiencia y la captura. Una velocidad adecuada permite cubrir áreas de pesca efectivas sin desperdiciar combustible.

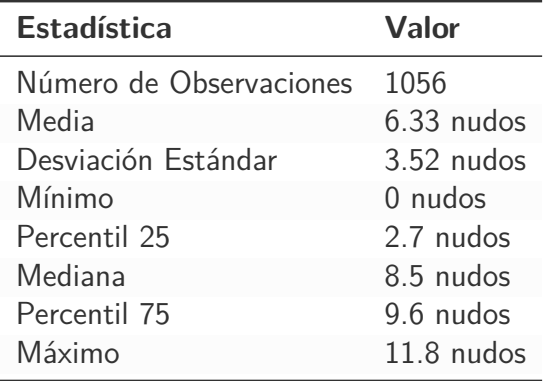

#### <span id="page-10-2"></span>**3.4.2. Rumbo (en grados)**

El rumbo correcto asegura que el pesquero de arrastre navegue por las rutas más ricas en pesca, evitando áreas restringidas o peligrosas.

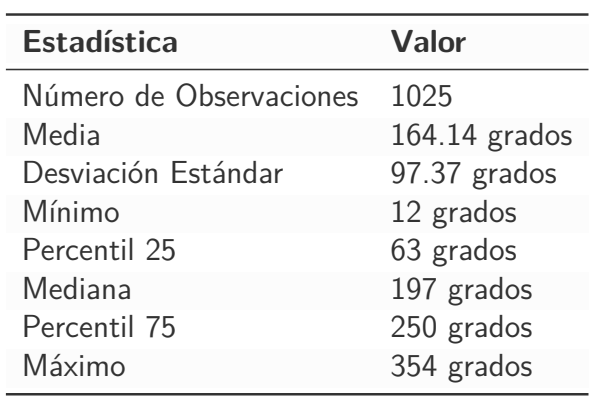

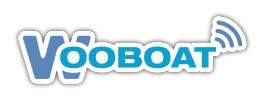

#### <span id="page-11-0"></span>**3.4.3. Distancia entre Waypoints (en millas náuticas)**

La distancia recorrida impacta directamente en el costo y la eficiencia de las operaciones de pesca de arrastre. Recorriendo una distancia promedio de 30 millas náuticas diarias,(como es este caso) este pesquero equilibra eficientemente el alcance de zonas de pesca con el gasto de combustible.

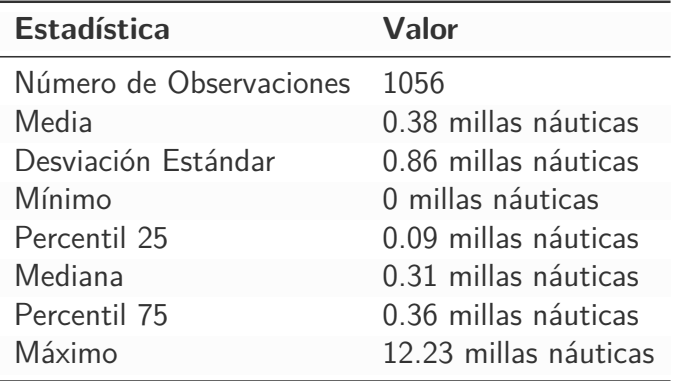

### <span id="page-11-1"></span>**3.5 Análisis Exploratorio Datos y sus visualizaciones**

Los gráficos que presentamos a continuación nos dan mucha información de la ruta del BA2, pescando y en transito, pero no entraremos a analizar los gráficos solo los presentamos para explicar la visualización de los datos, con los que el sistema trabaja.

**Figura (a): Velocidad vs. TimeStamp** Esta figura muestra un gráfico de dispersión de la velocidad del barco (en nudos) frente a la fecha. Las observaciones sugieren lo siguiente:

- Existen periodos con una alta frecuencia de registros de velocidad, indicando actividad constante en esas fechas.
- La velocidad varía considerablemente de un día a otro, lo que podría indicar diferentes tipos de actividad pesquera o condiciones marítimas.
- Los días con velocidades más bajas podrían corresponder a operaciones de arrastre, donde el barco se mueve lentamente para faenar mejor.
- Las agrupaciones de puntos más densas podrían indicar un comportamiento más uniforme en la velocidad, posiblemente durante la navegación en tránsito.

**Figura (b): Velocidad en Arrastre vs. Waypoints Totales** La segunda figura representa la velocidad durante la actividad de arrastre en relación con el número total de waypoints:

- Hay una concentración de puntos en la banda de velocidad de 2 a 3.5 nudos, lo que sugiere que esta es la velocidad de arrastre típica para este barco.
- La dispersión horizontal de los puntos muestra que la velocidad de arrastre se mantiene relativamente constante a lo largo de múltiples waypoints.
- La falta de puntos a velocidades más altas confirma que esta gráfica está filtrada solo para las velocidades de arrastre, excluyendo las velocidades de tránsito.

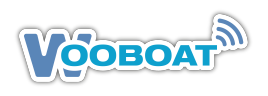

- El número de waypoints sugiere una ruta de arrastre extensa o múltiples operaciones de arrastre.

Ambas figuras proporcionan información valiosa sobre las operaciones de pesca del barco y su comportamiento en el mar, que podría utilizarse para optimizar las rutas de transporte marítimo y para entender mejor las técnicas de pesca a través de los datos de posicionamiento.

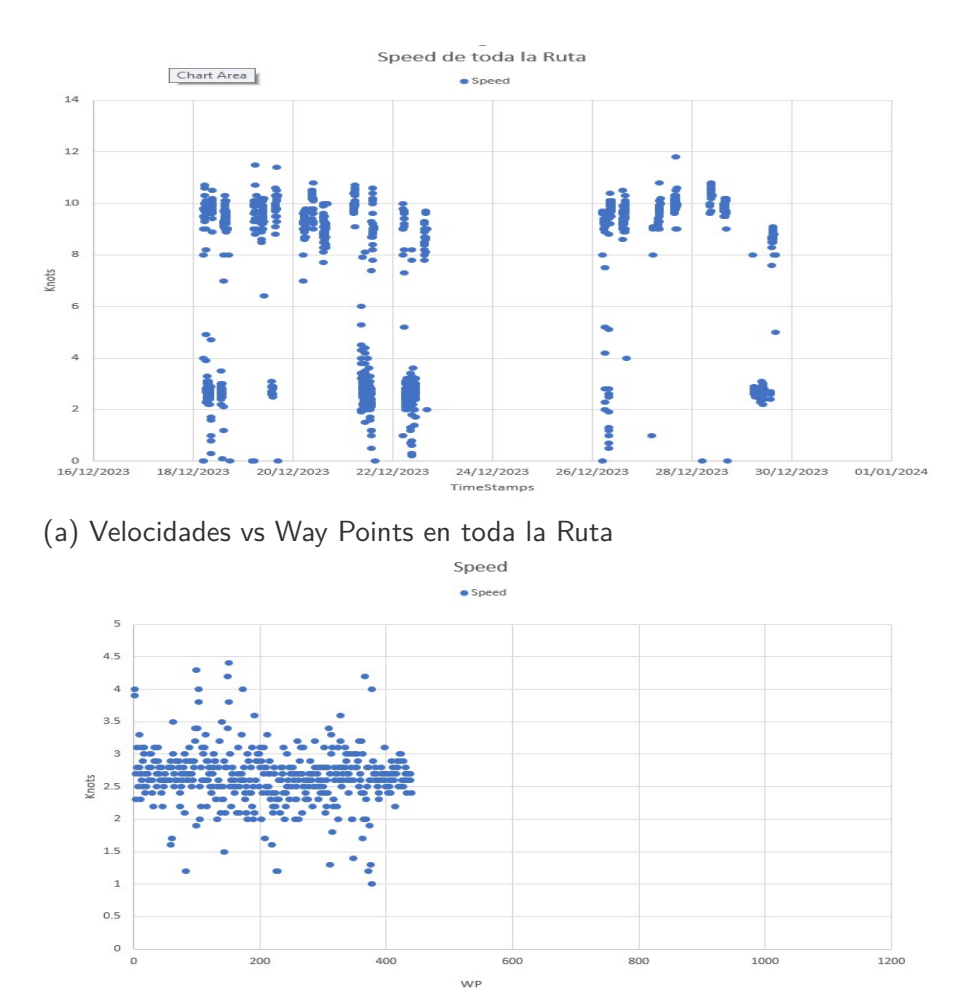

<sup>(</sup>b) Velocidades vs Way Points en arrastre

**Figura 3**: ScatterPlot velocidades vs Way Points

Los histogramas de las figuras 4, muestran la distribución de velocidades y rutas a los largo de todo el trayecto y para todas las velocidades.Como podemos apreciar , el histograma recoge todas las velocidades del BA2 durante los 14 días de trayecto, esto es incluyendo las velocidades de transito y las de arrastre. Comparando simplemente los histogramas de distintos trayectos con distancias y días similares, se podría tener datos para analizar de forma visual patrones de pesca. Estos histogramas se han calculado con RStudio, dentro del script general de el análisis NAS.

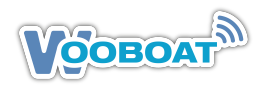

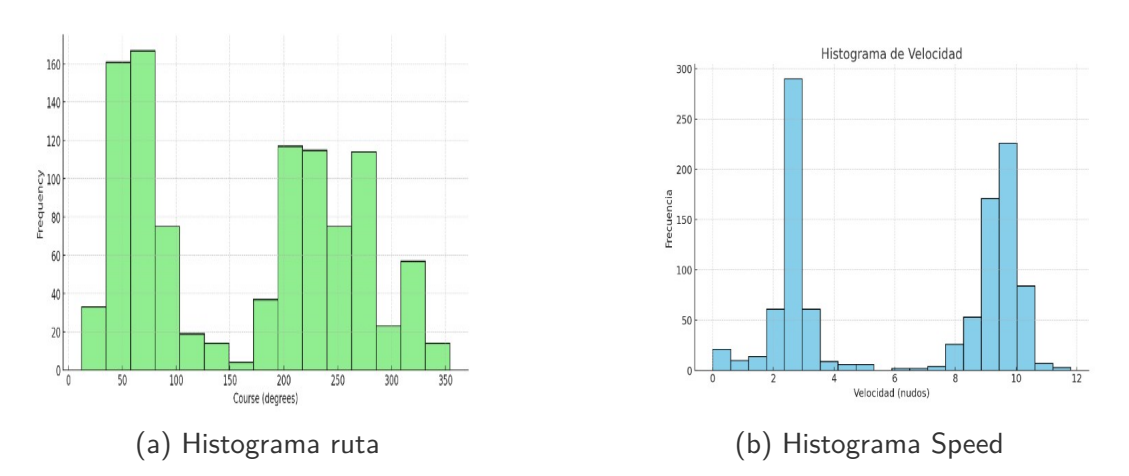

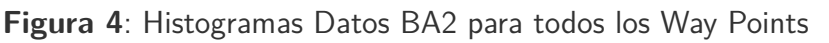

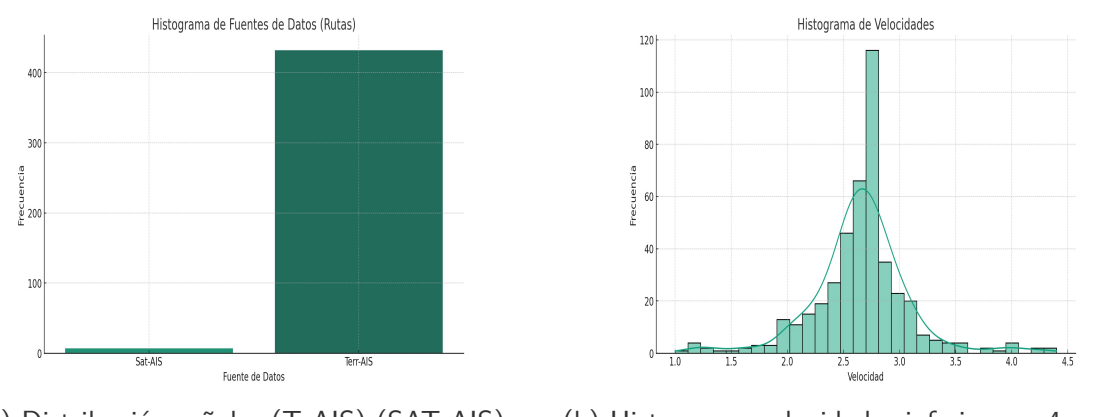

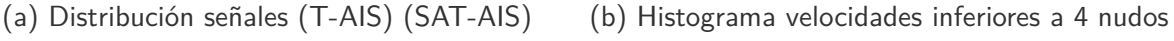

**Figura 5**: Histograma Datos BA2 para menos de 4 nudos y señales

El histograma de la figura 5 es la distribución de velocidades menores de 4 nudos es decir cuando la BA2 estaba faenando.El histograma (a) muestra que las señales AIS, se recibieron por transductor terrestre, como el de la estación Palma 5363 de Wooboat.La figura 6 muestra la distribución de velocidades de arrastre según fecha.

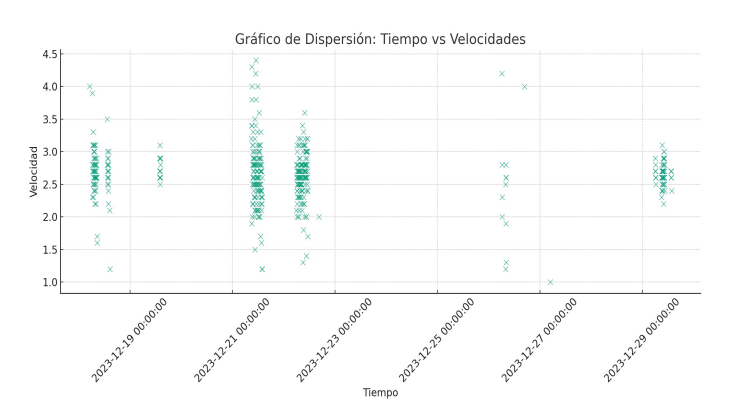

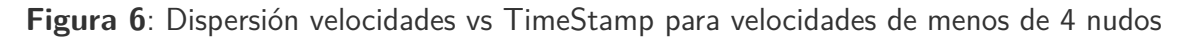

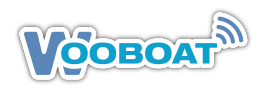

# <span id="page-14-0"></span>**3.6 Estudio Ruta BA02**

En la figura 7 y 8, presentamos la ruta de los días de Diciembre del 2023 del arrastrero BA2 usando la técnica del teselado. El teselado es una técnica que divide una superficie plana en un patrón de figuras geométricas congruentes, sin dejar espacios ni superposiciones. En el contexto del análisis de datos marítimos, el teselado se utiliza para visualizar y analizar las trayectorias de los buques. Al dividir el área de interés en una cuadrícula de pequeños cuadrados, cada cuadrado se puede asignar a una embarcación específica y sus datos de seguimiento correspondientes. Esto permite obtener una visión más detallada y completa de los movimientos de las embarcaciones a lo largo del tiempo.

Existen dos tipos principales de teselados utilizados en el análisis de datos marítimos: **Teselación regular:** Estas son teselas que se crean utilizando figuras geométricas regulares, como cuadrados, triángulos o hexágonos. Las teselas regulares se utilizan a menudo en el análisis de datos marítimos porque son fáciles de visualizar y computacionalmente eficientes. **Teselación de Voronoi:** Estas son teselas que se basan en el concepto de vecinos más cercanos. En una teselación de Voronoi, cada punto en el plano se asigna al vértice más cercano de un polígono convexo. Las teselas de Voronoi se utilizan a menudo en el análisis de datos marítimos porque pueden representar con mayor precisión los movimientos reales de las embarcaciones.

Las teselas pueden utilizarse para visualizar las trayectorias de las embarcaciones de diversas maneras. Por ejemplo, se pueden utilizar para crear:

- **Mapas de rutas:** Estos son mapas que muestran las trayectorias de embarcaciones individuales a lo largo del tiempo.
- **Mapas de densidad de trayectoria:** Estos son mapas que muestran la densidad del tráfico de embarcaciones en un área determinada.
- **Mapas de agrupamiento**: Estos mapas identifican grupos de embarcaciones que viajan juntas.

Las teselas también pueden utilizarse para analizar el comportamiento de las embarcaciones. Por ejemplo, se pueden utilizar para:

- Identificar patrones en los movimientos de las embarcaciones.
- Determinar la distribución del tráfico de embarcaciones.
- **Evaluar el riesgo de colisiones.**

El teselado es una herramienta poderosa para el análisis de datos marítimos. Al utilizar teselas, los analistas marítimos podemos obtener una comprensión más profunda de los movimientos y el comportamiento de las embarcaciones, lo que puede ayudar a mejorar la seguridad y la eficiencia marítimas.

Las Figuras 7 y 8 son la ruta del BA2, durante el tiempo del estudio representando los Way Point y la linea de la ruta y rumbos que efectuó el barco.

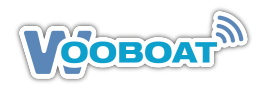

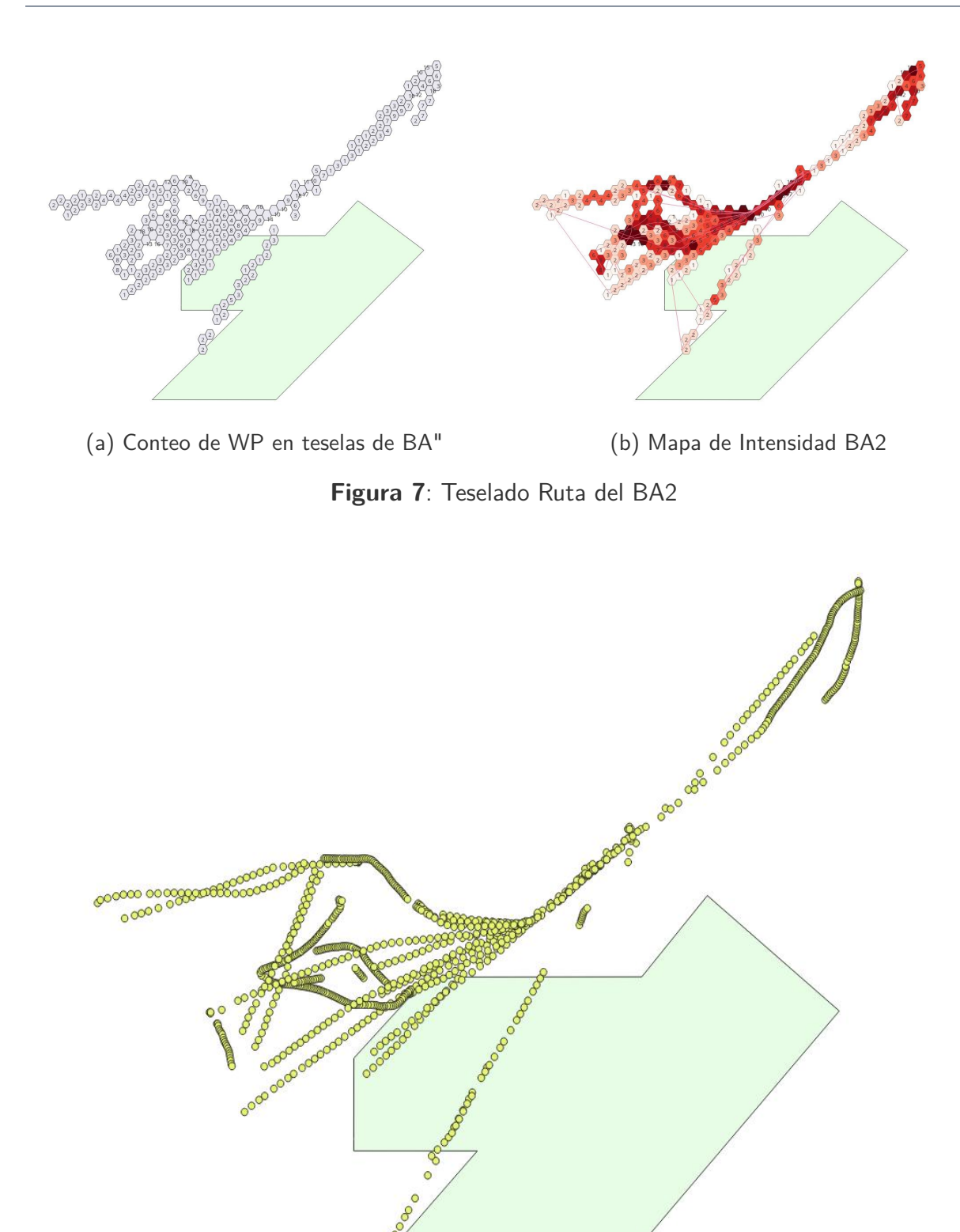

**Figura 8**: Plóter de WP del BA2

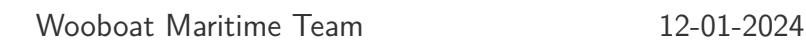

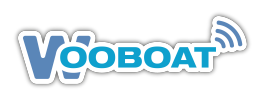

# <span id="page-16-0"></span>**3.7 K-Cluster BA-02**

El K-means clustering es un método de análisis de agrupación (clustering) que tiene como objetivo dividir n observaciones en k grupos, en el que cada observación pertenece al grupo cuyo valor medio es más cercano. En el contexto de los waypoints (WP) de un tracking de arrastrero, esta técnica se puede usar para identificar patrones en los movimientos del barco.

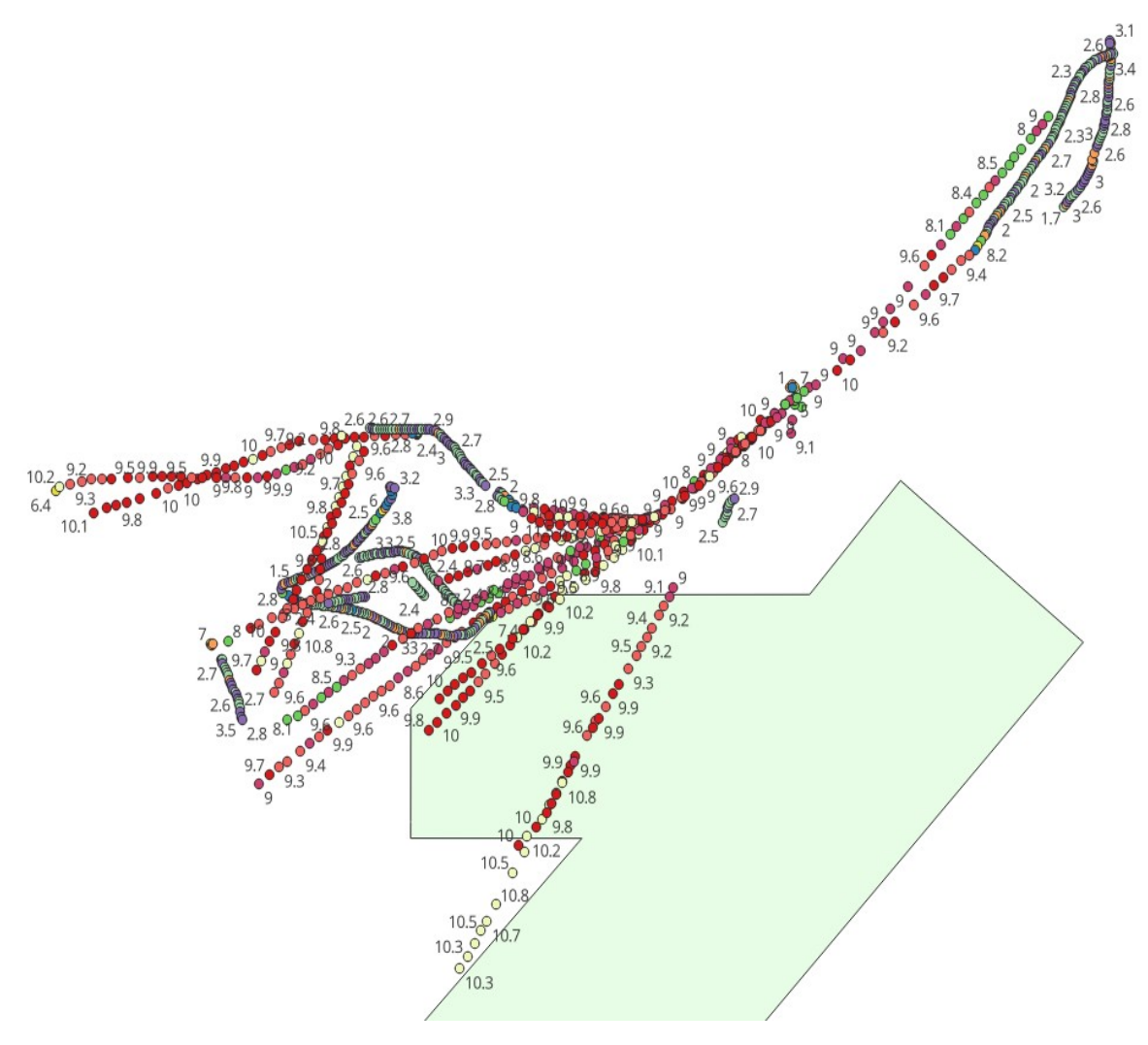

**Figura 9**: K-Cluster de todas las velocidades del BA2

**1. Recolección de Datos:** Se recopilan los waypoints del arrastrero, que incluyen coordenadas geográficas (latitud y longitud), tiempo, y posiblemente otras variables como la velocidad, dirección, y profundidad.

**2. Preparación de Datos:** Los datos recogidos se limpian y se estructuran adecuadamente para el análisis. Esto puede incluir la normalización de las escalas de las variables y la eliminación de datos atípicos o errores.

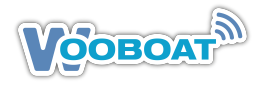

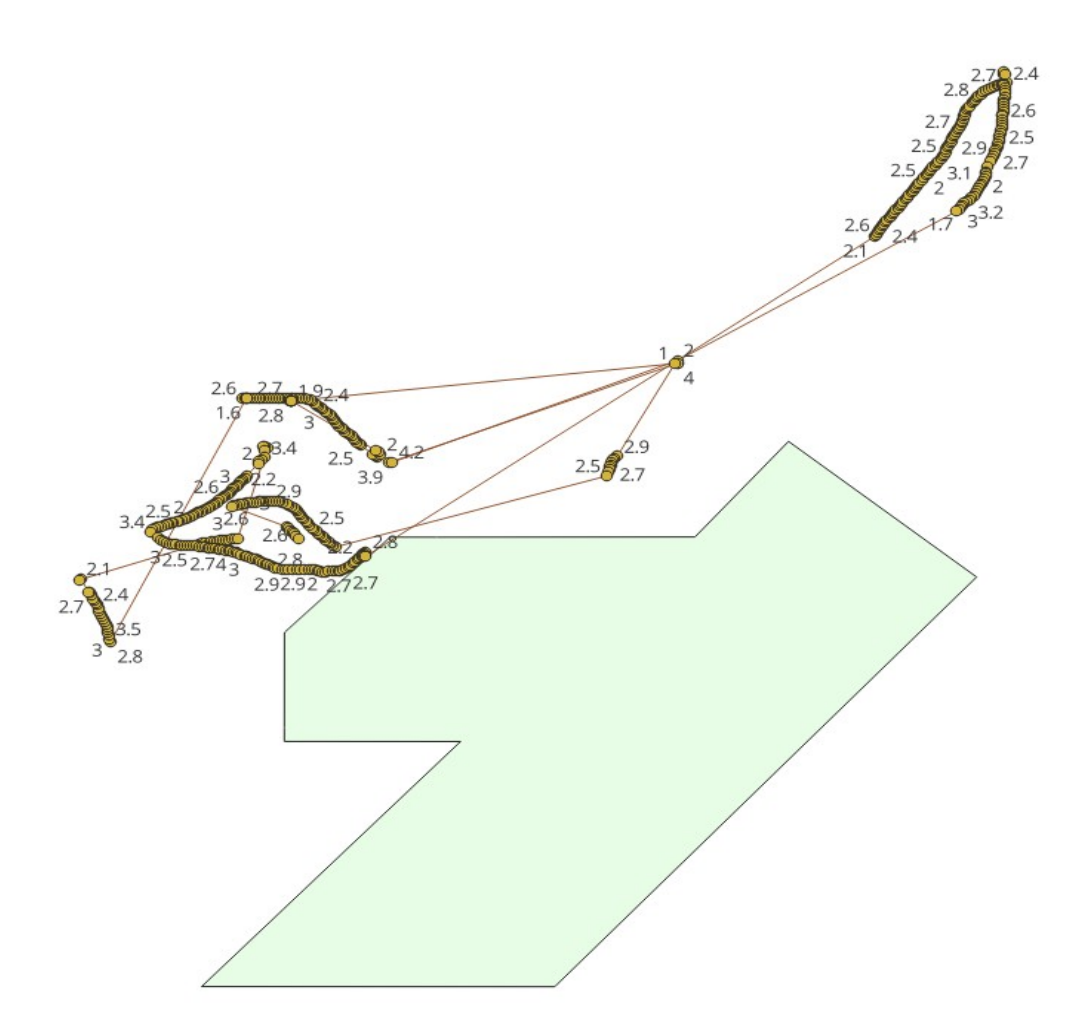

**Figura 10**: K-Cluster de velocidades de arrastre del BA2

**3. Aplicación del K-means:** Se utiliza el algoritmo de K-means para agrupar los waypoints. El número de clusters (k) se selecciona basado en la utilización de conocimientos específicos y expertos sobre el tema de estudio para tomar decisiones informadas o utilizando técnicas como el método Elbow para determinar un número óptimo de grupos.

**4. Análisis de los Clusters:** Cada cluster representará un patrón distinto en los datos de tracking. Por ejemplo, un cluster puede representar áreas donde el arrastrero está pescando, mientras que otro puede indicar el tránsito hacia y desde las zonas de pesca. En nuestro caso los cluster se refieren a la velocidad del barco en nudos.

**5. Interpretación y Aplicaciones**: Los resultados pueden proporcionar información valiosa sobre los hábitos de pesca, rutas comunes, áreas de alta actividad, y posiblemente prácticas de pesca ilegal. Esta información es útil para la gestión de recursos marinos, vigilancia de actividades de pesca, y estudios ambientales.

**6. Iteración y Ajuste:** Basado en los resultados y la retroalimentación del análisis, el modelo puede ajustarse (por ejemplo, cambiando el número de clusters o considerando diferentes variables) para refinar los resultados.

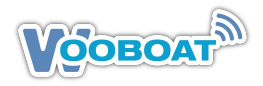

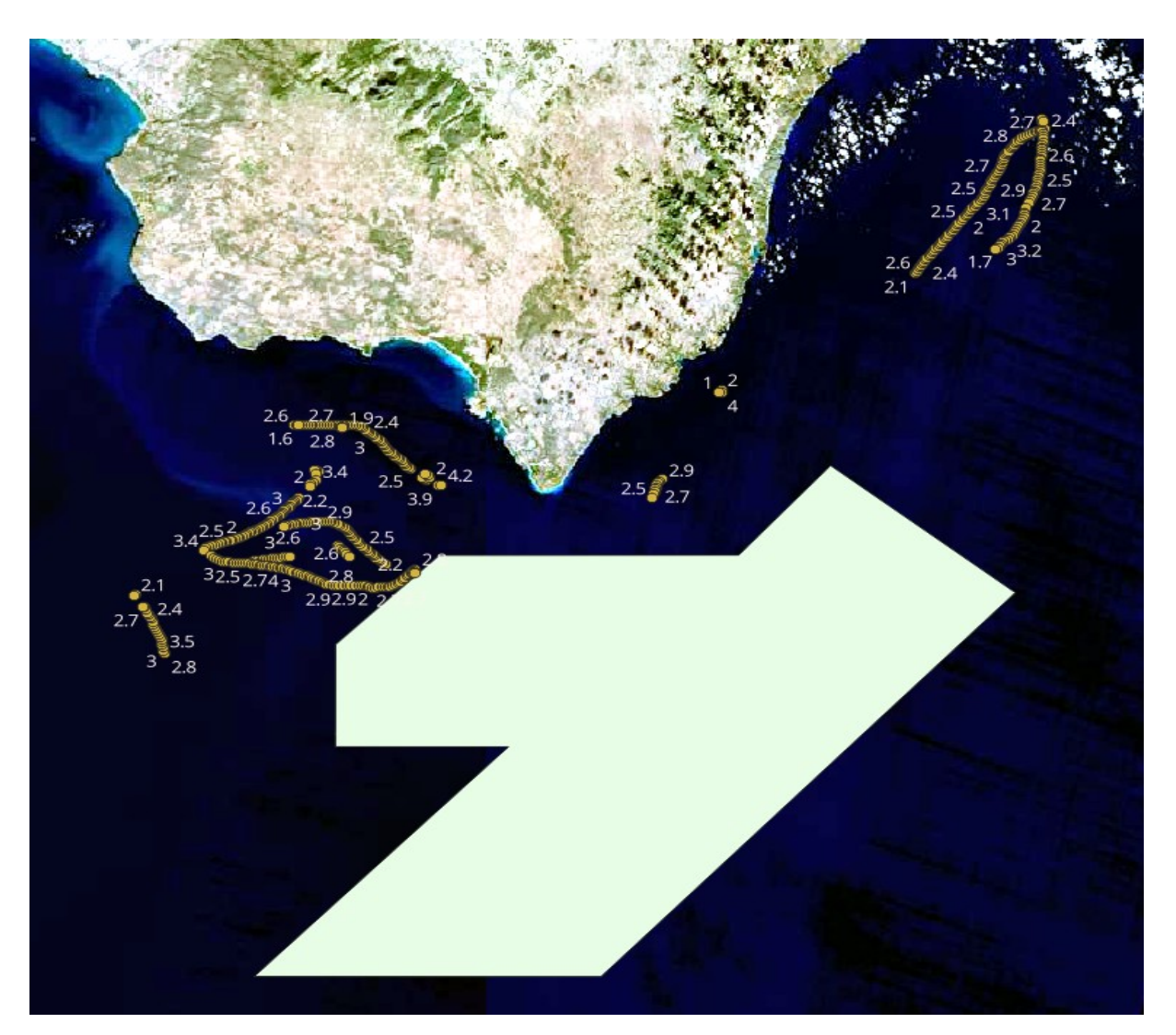

**Figura 11**: K-Cluster de velocidades de arrastre sobre mapa satelital obtenida por Wooboat

Analizando los tracking de varios días, según estaciones y tipo de pesca buscada, puede darnos modelos claros del comportamiento de los arrastreros en una área determinada, pudiendo analizar , consumos, contaminación y esfuerzo pesquero de la zona, si a ello añadimos datos y mapas de meteorología con el programa Copernicus de la ESA, y las imágenes SAR de la zona, obtenidos de GFW y para detectar pesca ilegal, podremos tener una visón global interesante y unas fuentes importantes de datos agrupados para análisis especializados posteriores.

En las figuras 9/10/11 hemos representado los cluster de los tracking de toda la ruta de los 14 días, es decir las navegaciones de transito donde las velocidades son por encima de los 4 nudos (figura 9), los clusters de las velocidades de arrastre (figura 10) y esos mismo WP representados en una mapa satelital, obtenido del Sentinel 2b para el día 18-12-23. Todos estos datos el sistema los tiene en tablas, desde las cuales y usando RStudio podemos efectuar análisis muy precisos.

# <span id="page-19-0"></span>**4 CASE STUDY: Análisis Detallado datos VSM de Wooboat**

Los datos y gráficos que se presentan a continuación han sido extraídos y procesados a partir de la plataforma PaaS (Platform as a Service) MAIS de Wooboat. Esta avanzada plataforma integra sistemas de hardware y software para el control y la recopilación de datos en áreas marítimas.

Es importante destacar que la fuente primaria de los datos es el sistema VMS (Vessel Monitoring System) de Wooboat, que proporciona un seguimiento detallado y en tiempo real de las embarcaciones del cliente.

En este estudio avanzado, hemos empleado RStudio, un entorno de programación avanzado para análisis estadístico y visualización de datos, para analizar detalladamente la trayectoria marítima de un buque. El proceso se desarrolla en varias etapas clave:

- 1. **Importación de Datos:** Iniciamos el análisis importando datos de ubicación marítima desde un archivo CSV, proveniente de la Plataforma MAIS de Wooboat. Esta plataforma proporciona datos en un formato tabular fácilmente integrable en nuestro entorno de análisis.
- 2. **Procesamiento Avanzado de Datos:** Transformamos los datos brutos para que sean compatibles con RStudio. Preparamos el Script donde escribiremos el código del proyecto.
- 3. **Cálculo de Distancias con la Fórmula de Haversine:** Implementamos la fórmula de Haversine para calcular la distancia más corta entre dos puntos sobre una superficie esférica, aquí aplicada a la Tierra, utilizando las coordenadas de latitud y longitud. Este cálculo es crucial para determinar la distancia exacta navegada por el barco.
- 4. **Conversión de Unidades:**Convertimos la distancia total de metros a millas náuticas, adaptándonos a la unidad de medida estándar utilizada en la navegación marítima.
- 5. **Visualización Gráfica :**Finalizamos con la creación de un gráfico detallado en RStudio que ilustra la ruta del barco, destacando su posición a lo largo del tiempo y conectando los puntos para representar visualmente su recorrido.

Además, este análisis se enriquece con:

- **Integración de RStudio con QGIS:** Complementamos nuestro análisis con QGIS, un software líder en análisis geoespacial de código abierto. QGIS facilita una exploración más profunda y espacial de los datos, aportando una dimensión adicional al estudio.
- **Creación de Gráficos de Waypoints en RStudio:** Estos gráficos se utilizan posteriormente en QGIS para análisis más avanzados, como identificar zonas críticas para la pesca y desarrollar estrategias de conservación marina.
- **Soporte de AI con GPT-4:** La inteligencia artificial de GPT-4 ha sido crucial en la estructuración y generación de código a través de nuestra herramienta personalizada, NavAnalysisSuite. Google Bard ha proporcionado un soporte significativo en la búsqueda y referencia de literatura especializada.

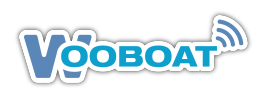

El archivo de datos usado (csv) contiene columnas de latitud y longitud pero faltan las siguientes columnas por razones de confidencialidad

- **Timestamps:** Marcas de tiempo precisas para cada registro de posición para poder calcular velocidades y tiempos de parada.
- **Datos adicionales:** Como la velocidad y el rumbo en cada punto registrado, o suficiente información para calcularlos (como el cambio en la posición y el tiempo entre puntos consecutivos).

Asi pues con la información actual, solo podemos trazar la ruta geográfica y posiblemente estimar la distancia total recorrida, pero esto sería un cálculo aproximado y no incluiría otros análisis detallados sin datos adicionales.

En conclusión, la combinación de RStudio y QGIS, reforzada con capacidades avanzadas de AI, ofrece un enfoque comprensivo y altamente eficaz para el análisis de trayectorias marítimas, mejorando significativamente nuestra capacidad para entender y gestionar recursos marinos.

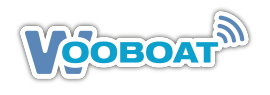

# <span id="page-21-0"></span>**4.1 Grupo Lancha-N**

La Lancha-N es una lancha de vigilancia semirigida de una MPA, equipada con un VMS Wooboat.

### <span id="page-21-1"></span>**4.1.1. Tracking visual Lancha-N**

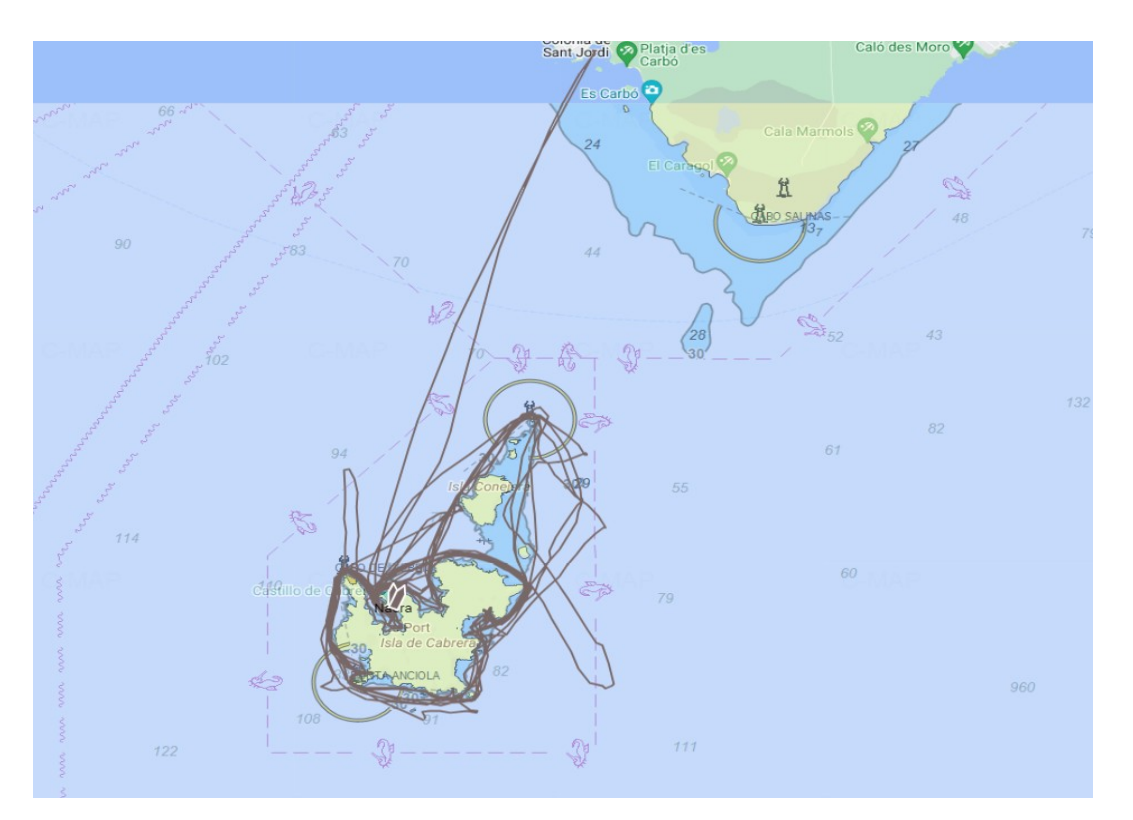

**Figura 12**: Ruta Lancha-N durante el periodo del estudio

#### <span id="page-21-2"></span>**4.1.2. Estadísticas descriptivas Lancha-N**

Los datos estadísticos aquí representados corresponden a la ruta realizada por la Lancha-N

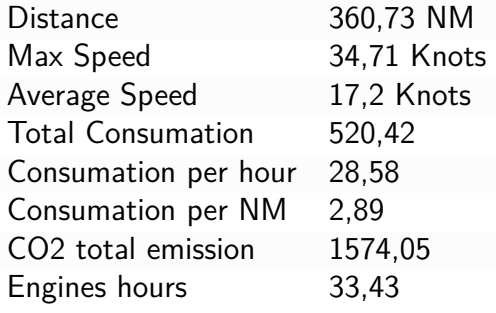

**Tabla 1**: Estadisticas Ruta lancha N

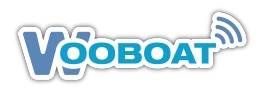

#### <span id="page-22-0"></span>**4.1.3. Estudio Ruta Lancha-N**

Aplicamos nuevamente el proceso de teselación, una técnica matemática que ya hemos explorado y explicado anteriormente.

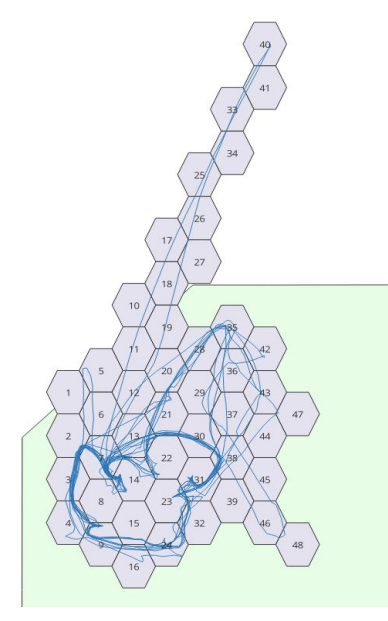

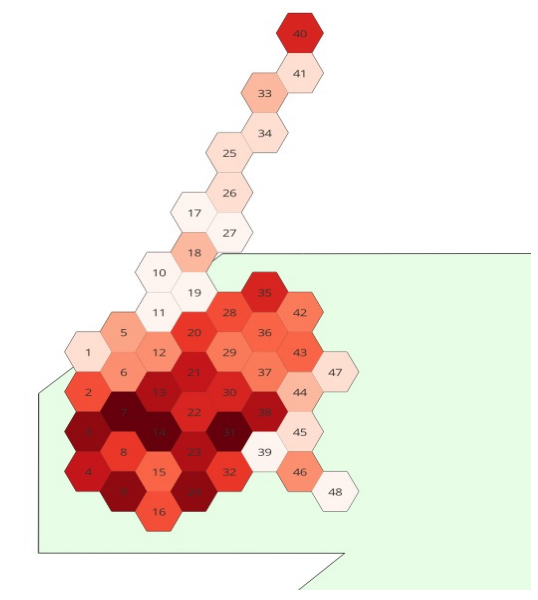

(a) Teselado para conteo WP en lancha N (b) Mapa de Intensidad con teselas

**Figura 13**: Teselado Ruta Lancha N

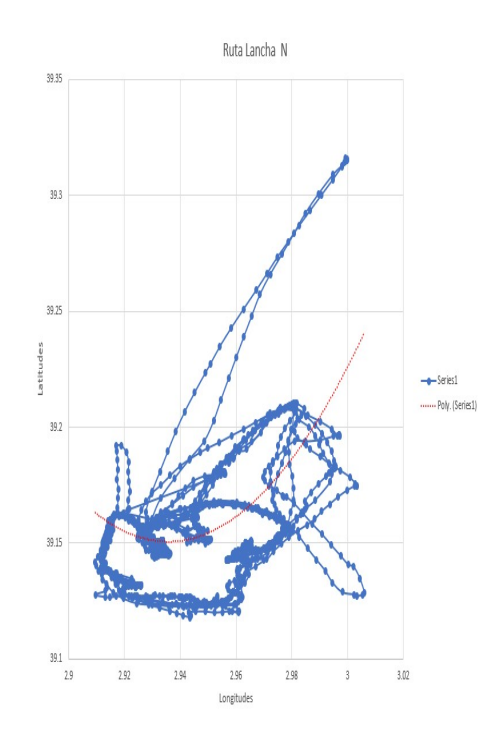

**Figura 14**: Ruta Geográfica calculada Lancha-N

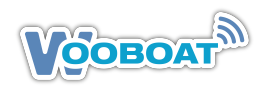

# <span id="page-23-0"></span>**4.2 Grupo Lancha-I**

La Lancha-I es una lancha de vigilancia semirigida de una MPA, equipada con un VMS Wooboat.

#### <span id="page-23-1"></span>**4.2.1. Tracking visual Lancha-I**

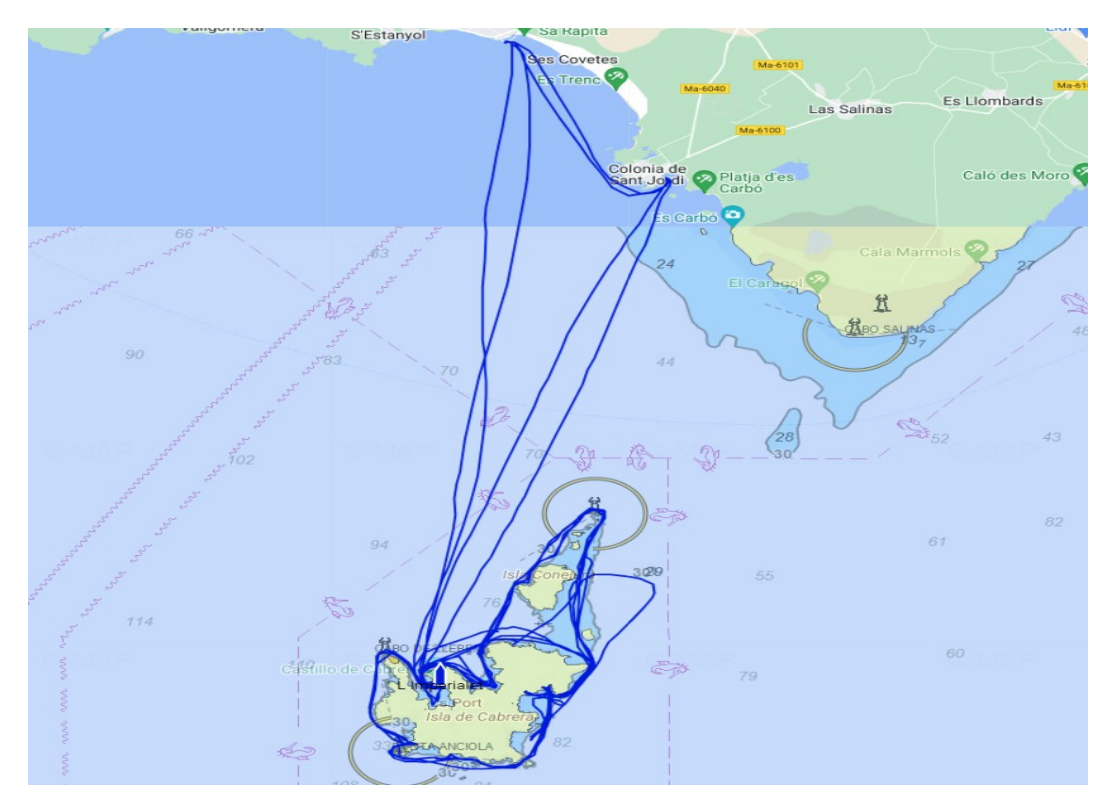

**Figura 15**: Ruta Lancha I

#### <span id="page-23-2"></span>**4.2.2. Estadísticas descriptivas Lancha-I**

Los datos estadísticos aquí representados corresponden a la ruta realizada por la lancha I

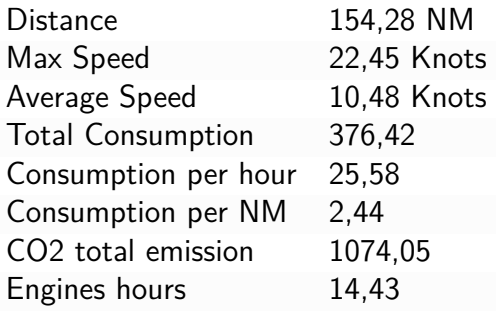

**Tabla 2**: Estadísticas Ruta lancha I

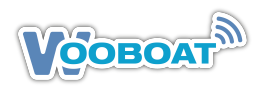

#### <span id="page-24-0"></span>**4.2.3. Estudio Ruta Lancha-I**

A continuación estudiaremos las rutas con un teselado igual como hicimos para el arrastrero BA2 y la Lancha-N, con los mismos criterios.

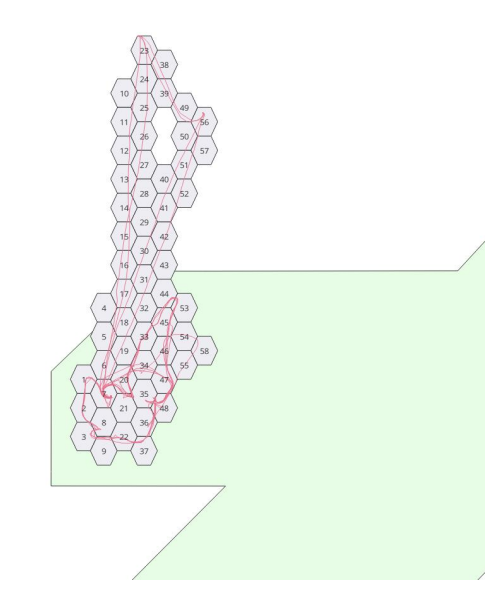

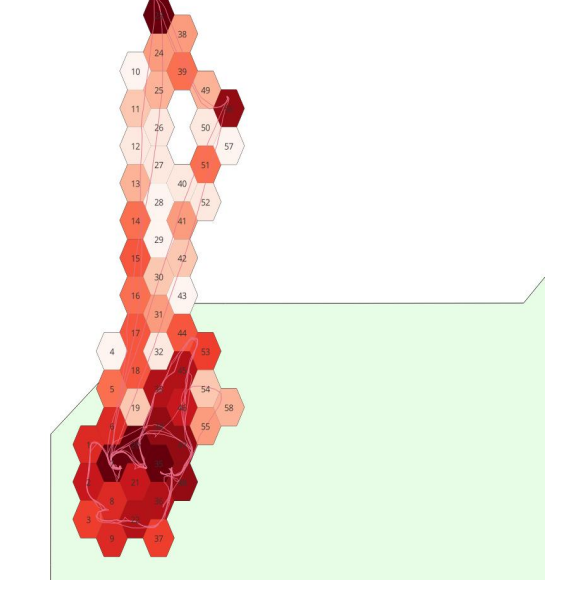

(a) Teselado para conteo WP en lancha I (b) Mapa de Intensidad Lancha I

**Figura 16**: Teselado Ruta Lancha I

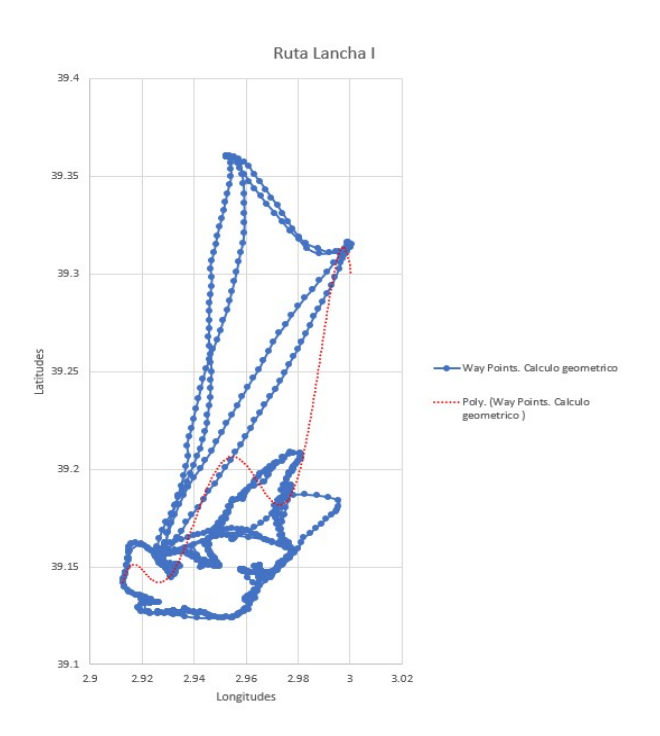

**Figura 17**: Ruta Lancha I

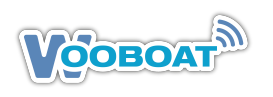

# <span id="page-25-0"></span>**5 CASE STUDY:Análisis Pesca**

Para el análisis de la actividad pesquera, se utilizan técnicas avanzadas que combinan Sistemas de Información Geográfica (GIS) con inteligencia artificial (IA). Entre estas técnicas, es crucial el **teselado de la ruta**, que consiste en dividir la trayectoria del barco en secciones más pequeñas ('teselas') para un análisis detallado.

Los softwares clave en este proceso son:

- 1. **Sistemas GIS Vectoriales:** Herramientas fundamentales para análisis espacial y temporal.
- 2. **RStudio:** Un entorno de programación versátil para manejar y analizar datos, especialmente útil en el contexto geográfico y temporal.

Además, se integra la IA, específicamente GPT-4. Esta tecnología es esencial para procesar y analizar grandes volúmenes de datos, generando información relevante. Un ejemplo específico es el asistente **GPTs, NavAnalysisSuite**, desarrollado por Wooboat Maritime Team para mejorar el análisis marítimo.

La combinación de teselado de rutas, sistemas GIS, RStudio y GPT-4 ofrece un enfoque integral y efectivo para supervisar y analizar la actividad pesquera, mejorando significativamente la comprensión del comportamiento marítimo.

Otro método importante es la **'clusterización de velocidades'**. Esta técnica implica agrupar segmentos de la ruta según la velocidad del barco, lo que nos ayuda a distinguir claramente entre los momentos en que el barco está pescando (usualmente moviéndose más lentamente y con patrones de movimiento específicos, como en el caso de la pesca de arrastre) y cuando está simplemente en tránsito.

Usaremos las cartas de Global Fishing Watch para mostrar los tracking específicos de pesca del BA2

# <span id="page-25-1"></span>**5.1 Finalidad del CASE STUDY: Análisis Pesca**

El objetivo primordial de este documento es exhibir el proceso para analizar intrusiones en Áreas Marinas Protegidas (AMP). Se pretende mostrar cómo, mediante la utilización de herramientas avanzadas y la integración de tecnologías de inteligencia artificial, se puede realizar un análisis profundo y efectivo de actividades potencialmente perjudiciales o no autorizadas en estas zonas críticas.

En esencia, el informe no se enfoca en los detalles técnicos exhaustivos, sino en ilustrar de forma sintética y accesible cómo se pueden emplear métodos analíticos sofisticados para enfrentar y resolver problemas específicos en la gestión y protección de Áreas Marinas Protegidas. Los puntos clave se pueden resumir de la siguiente manera:

- 1. Detección de Intrusiones: Identificación precisa de ingresos no autorizados de barcos en zonas restringidas, vital para la protección de áreas marinas vulnerables.
- 2. Control de Tiempo: Monitoreo de la duración de la estancia de los barcos en estas áreas, crucial para evaluar el cumplimiento de las regulaciones de pesca y la protección de los recursos marinos.

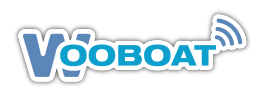

- 3. Verificación de Velocidades: Determinación de la velocidad de los barcos para inferir actividades pesqueras, esencial para diferenciar entre navegación y pesca, importante para la regulación y control de la actividad pesquera.
- 4. Prevención de la Pesca Ilegal: La pesca de arrastre no autorizada en AMP puede ser detectada mediante el análisis de velocidades. Esto es crucial para combatir la pesca ilegal y proteger las reservas de pesca sostenibles.
- 5. Gestión de Recursos: Este análisis ayuda a comprender y gestionar mejor los recursos pesqueros dentro de las AMP, asegurando su uso sostenible y conservación a largo plazo.
- 6. Recopilación de Datos Detallados: Permiten la recolección de datos sobre las prácticas de pesca, tipos de artes utilizados y las especies capturadas.
- 7. Evaluación del Impacto de la Pesca: Estas metodologías ayudan a evaluar cómo la actividad pesquera afecta los ecosistemas dentro de las AMP.
- 8. Gestión y Conservación de Recursos: Proporcionan información crucial para la gestión sostenible de los recursos pesqueros y la conservación de la biodiversidad marina.
- 9. Participación Comunitaria: Incluyen la participación de las comunidades locales en el proceso de monitoreo, fomentando un enfoque más integrado y sostenible.

Estos análisis son fundamentales no solo para la administración efectiva de la pesca, sino también para garantizar su sostenibilidad y el cumplimiento de las normativas vigentes. De esta manera, el informe aporta significativamente a una gestión pesquera más responsable y consciente del impacto ambiental.

Es importante destacar que este informe se centra en la explicación de procedimientos y métodos, y deliberadamente omite los detalles técnicos y cálculos específicos realizados en RStudio y QGIS para mantener la claridad y accesibilidad del contenido.

### <span id="page-26-0"></span>**5.2 Velocidad de Arrastre: análisis y controles**

El sistema mas simple de saber si un arrastrero esta faenando (arrastrando) es por su velocidad. Los pesqueros de arrastre de la zona estudiada, tienen unas velocidades de transito entre los 9 y 10 nudos y de arrastre entre 2 y 4. Así pues los análisis de las velocidades a lo largo de una ruta de WP, nos indicará los tiempos de pesca, que unido a las características de barco nos indicara una métrica llamada esfuerzo de pesca que se mide en horas.

Con las tablas en formato csv que nos suministran Marine Traffic o Global Fishing Watch, obtenemos los WP, de los cuales sabremos los TimeStamp, las velocidades, los rumbos y las coordenadas geográficas como mínimo de los mismos. Con todos estos datos tabulados y aplicando las técnicas anteriores de teselado y estadísticas obtendremos toda la información explicada en este informe.

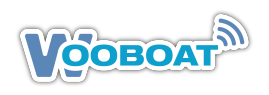

## <span id="page-27-0"></span>**5.3 Ruta de arrastre**

Cada tipo de pesca tiene su traking especifico y diferenciado lo que nos permite reconocer el tipo de arte, solamente analizando su track de forma visual. La figura 18 muestra los trackings de diferentes tipos de arrastre y la Figura 19 mostramos un carta del tracking del BA2 obtenida de GFW, donde sobre los tracking de transito (lineas rojas ) se muestran los momentos en que le barco estuvo arrastrando (lineas gruesas blancas)

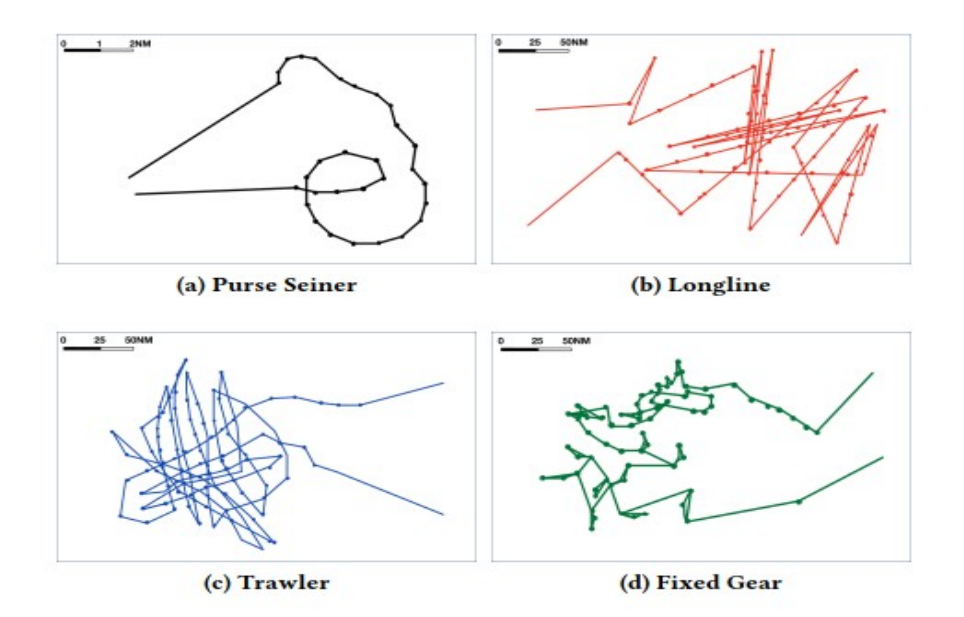

**Figura 18**: Tracking de distintos artes de pesca (fuente GFW)

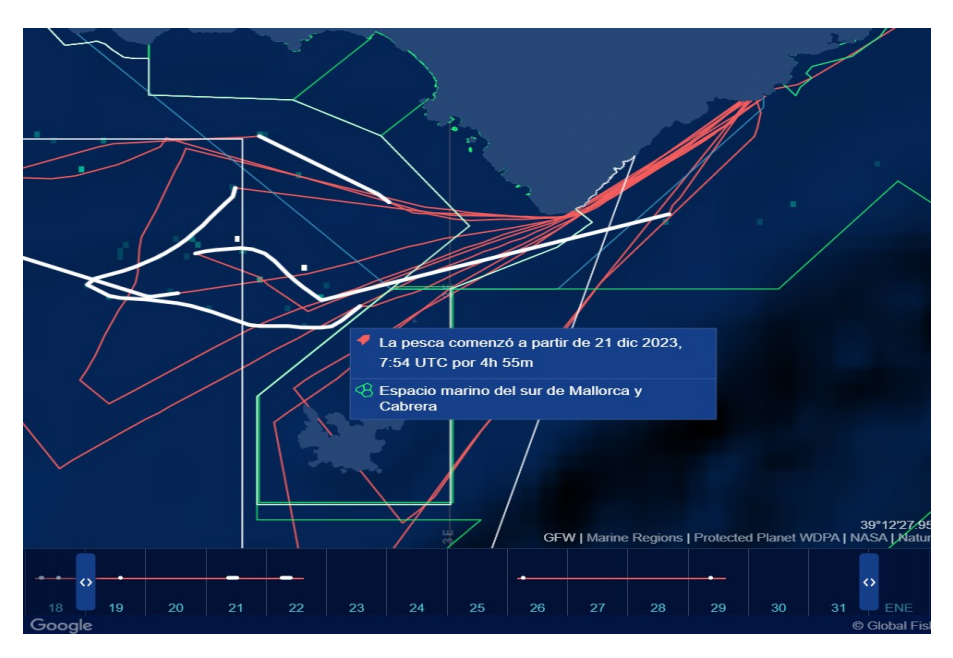

**Figura 19**: Ruta de arrastre en GFW durante periodo estudio del BA2 (linea Blanca)

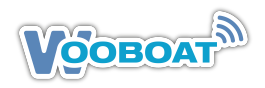

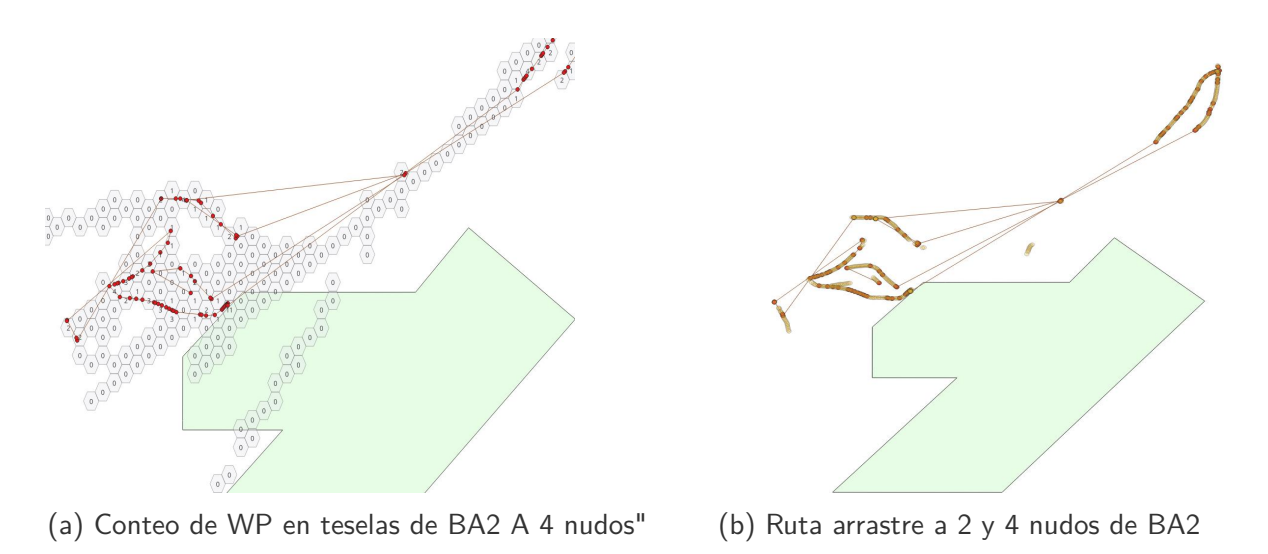

**Figura 20**: Teselado y Ruta Arrastre a 4 nudos del BA2

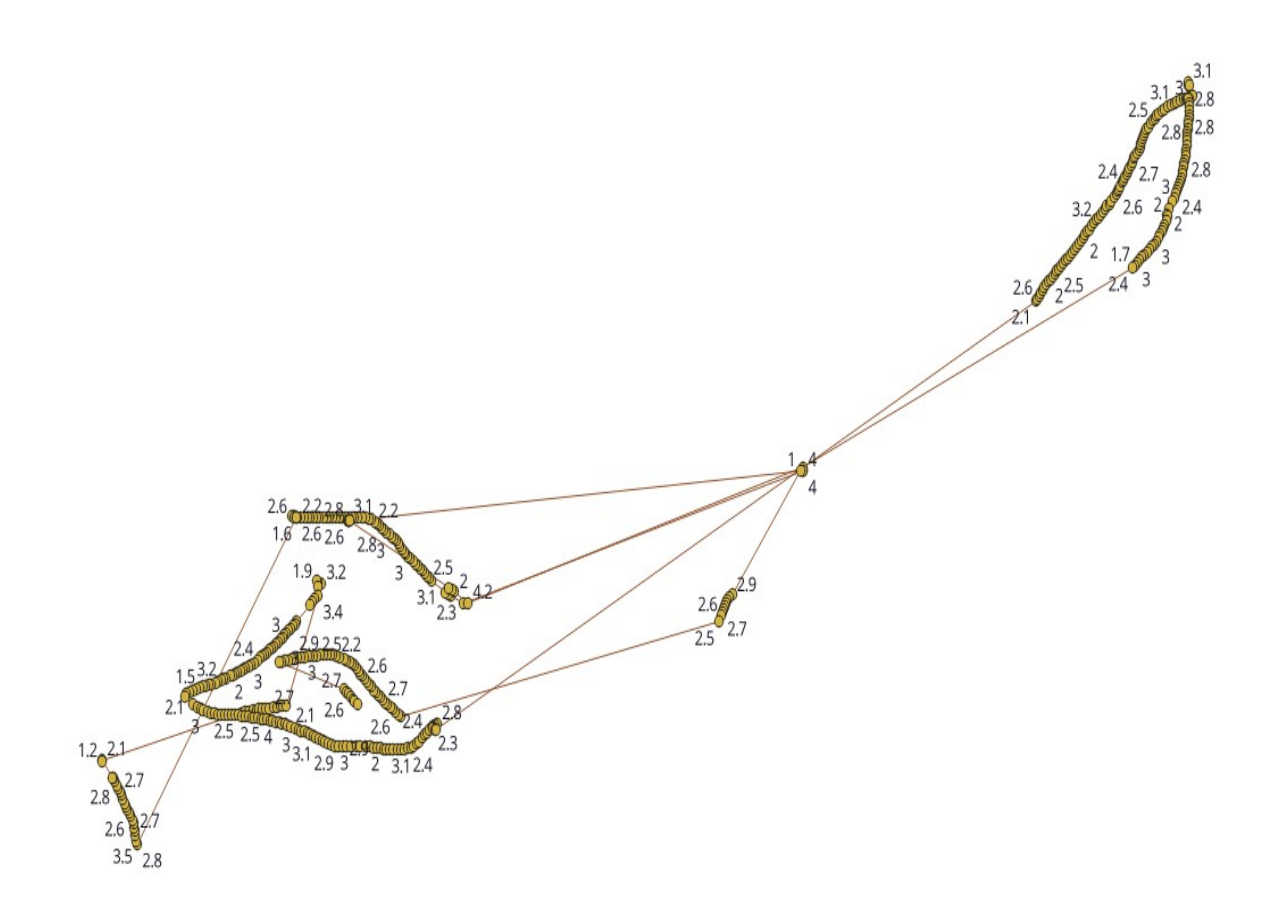

**Figura 21**: Grafo con conteo velocidades en rutas de arrastre

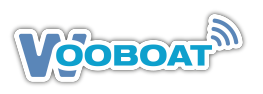

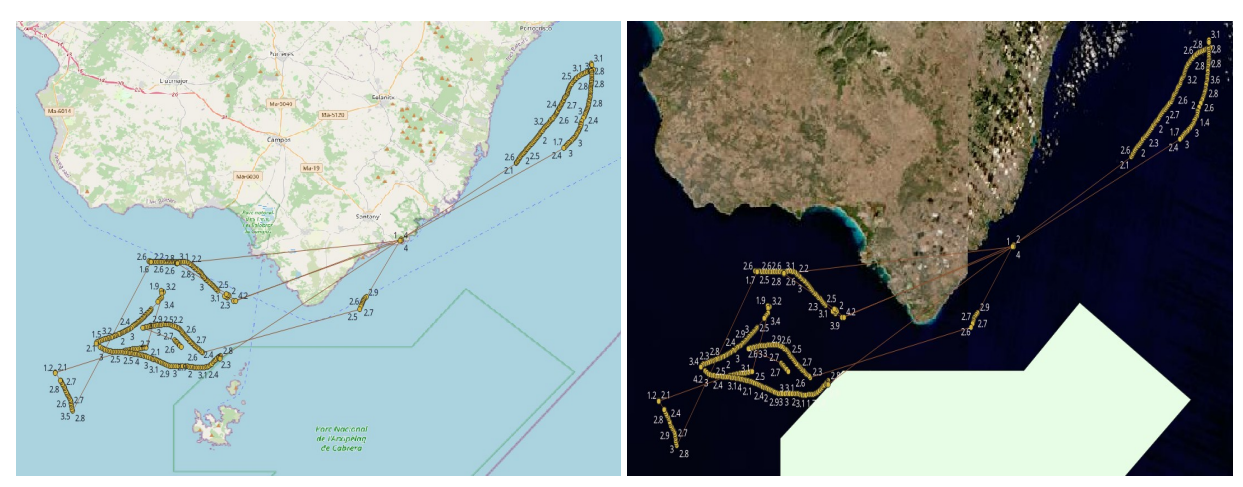

(a) Velocidades arrastre en mapa Open Street (b) Velocidades de arrastre en mapa satelital

**Figura 22**: Conteo velocidades en diferentes mapas

Los dos gráficos de las Figuras 20 y 21 son visualizaciones de las rutas de arrastre del barco pesquero BA2, con velocidades entre 2 y 4 nudos. A continuación, hacemos un análisis de cada gráfico:

Todos estos gráficos son herramientas importantes para entender y gestionar las prácticas de pesca. Permiten a los reguladores y a los propios pescadores ver y analizar el comportamiento de pesca, identificar patrones y asegurarse de que la pesca se realice de manera sostenible y dentro de las áreas permitidas. También son útiles para monitorear el cumplimiento de las regulaciones de pesca, ya que muestran visualmente si un barco se ha detenido en áreas donde posiblemente no debería estar pescando o si ha excedido los límites de velocidad que podrían indicar una actividad de pesca ilegal.

El recuento de los waypoints (WP) donde el barco va a 2-4 nudos sobre el total de las teselas de la ruta podría utilizarse como un indicador para varias cosas, incluyendo la actividad pesquera, aunque con algunas consideraciones:

- 1. Indicador de Actividad Pesquera: Si se asume que la velocidad de 2-4 nudos es típica de la pesca de arrastre, un alto número de WPs a esta velocidad podría sugerir una intensa actividad de pesca en esa área. La proporción de estos WPs respecto al total podría indicar qué tan frecuentemente el barco estuvo pescando a lo largo de la ruta.En este caso el total de WP para esta ruta de 13 días han sido 1025 y los WP de baja velocidad (2/4 nudos) donde se supone que estaba arrastrando han sido 439, asi el BA2 habrá dedicado un 42.82 % a la pesca. Este dato nos puede servir como una métrica de referencia, cuando se analicen otras rutas con espacio-temporales (distancia- horas) similares.
- 2. Evaluación de la Ruta: Esta proporción también podría ayudar a evaluar la 'eficiencia' de la ruta en términos de pesca. Si el objetivo es maximizar el tiempo de pesca, una mayor proporción podría indicar una ruta bien elegida. Por otro lado, si el objetivo es minimizar el tiempo de pesca para conservar recursos o cumplir con regulaciones, una proporción más baja podría ser más deseable.
- 3. Estimación de las Zonas de Pesca: La distribución de los WPs a 2-4 nudos también puede

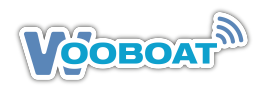

ayudar a identificar zonas específicas donde la pesca es más común o potencialmente más productiva, lo que puede ser útil para la planificación futura de rutas de pesca.

4. Cumplimiento Regulatorio: Esta métrica podría utilizarse para asegurar que la actividad pesquera se esté llevando a cabo dentro de las zonas permitidas y en los tiempos regulados. Un recuento inusualmente alto fuera de zonas permitidas o en tiempos restringidos podría señalar un incumplimiento.

No obstante para determinar si esta proporción es un buen indicador de la 'bondad' de la pesca en esa ruta, sería necesario correlacionarla con **los datos de captura**. Si las capturas son mayores cuando la proporción de WPs a 2-4 nudos es alta, entonces podría ser un indicador útil de la productividad de la pesca. Sin embargo, es importante recordar que la pesca es una actividad influenciada por muchos factores, incluyendo las condiciones oceanográficas, temporadas, comportamiento de los peces, y otros factores ambientales. Por tanto, este índice debería utilizarse junto con otros datos para obtener una evaluación completa de la bondad de la pesca en una ruta dada.

La proporción de WPs a 2 nudos por sí sola no puede indicar la cantidad de peces capturados. Podría haber un alto **esfuerzo de pesca** (definido como el producto de la capacidad pesquera y de la actividad pesquera, calculándose ésta por el tiempo pasado en una zona determinada. [WP\*TimeStamp]) pero una baja captura si los peces no son abundantes en esas áreas o si la técnica de pesca no es efectiva. Por lo tanto, para una evaluación completa de la productividad de una ruta de pesca, sería ideal combinar este índice con datos de captura, observaciones oceanográficas y tal vez incluso información sobre el comportamiento del stock de peces objetivo. A continuación mostramos el historial de rutas del BA2 desde los anos 2014 hasta el 2024.

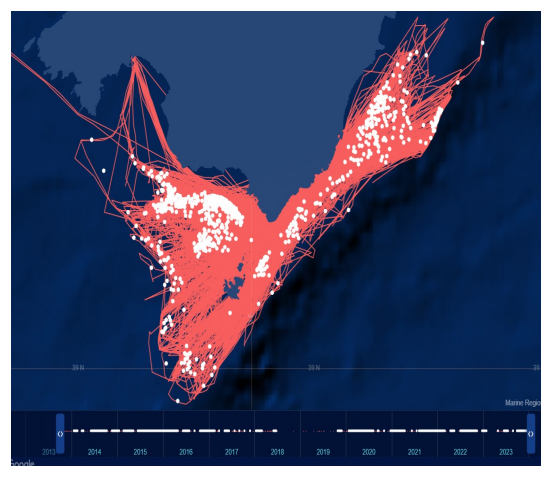

(a) Mapa Intensidad de transito y pesca (b) Mapa de Intensidad de pesca

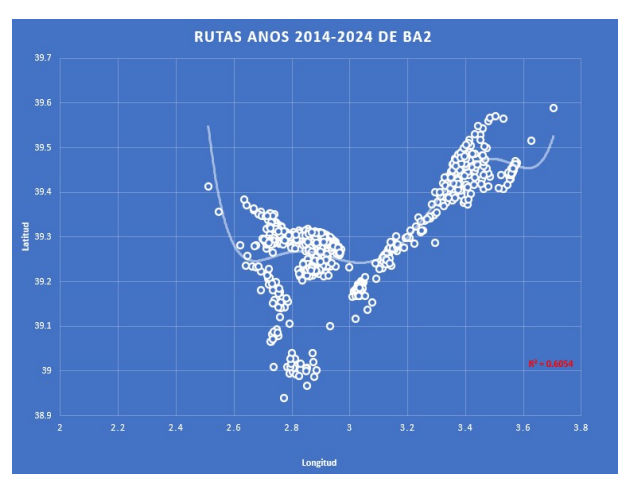

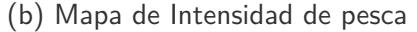

**Figura 23**: Mapas de intensidad del transito (rojo) y pesca (blanco) anos 2014-24 -Fuente GFW y Wooboat

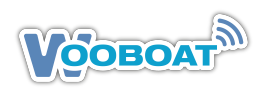

# <span id="page-31-0"></span>**5.4 Utilización de Imágenes Satelitales Abiertas**

Wooboat Maritime Team, ha integrado tecnologías avanzadas para mejorar sus operaciones oceánicas. Mediante el acceso a las APIs del programa Copernicus de la Agencia Espacial Europea (ESA) y EarthData de la NASA, Wooboat no solo demuestra su compromiso con la vanguardia tecnológica sino también su dedicación a la sostenibilidad y eficiencia marítima. Estas herramientas proporcionan una visión sin precedentes de los océanos de la Tierra, permitiendo a Wooboat realizar un análisis detallado y preciso de diversas características marinas. Cada uno de estos satélites ofrece capacidades únicas:

Sentinel-1: Proporciona imágenes de radar, vitales para el monitoreo marítimo en todas las condiciones climáticas y durante todo el día. Es fundamental para la vigilancia de la superficie del océano y la detección de cambios en el tiempo, en la Figura 24, tenemos un ejemplo de ello.

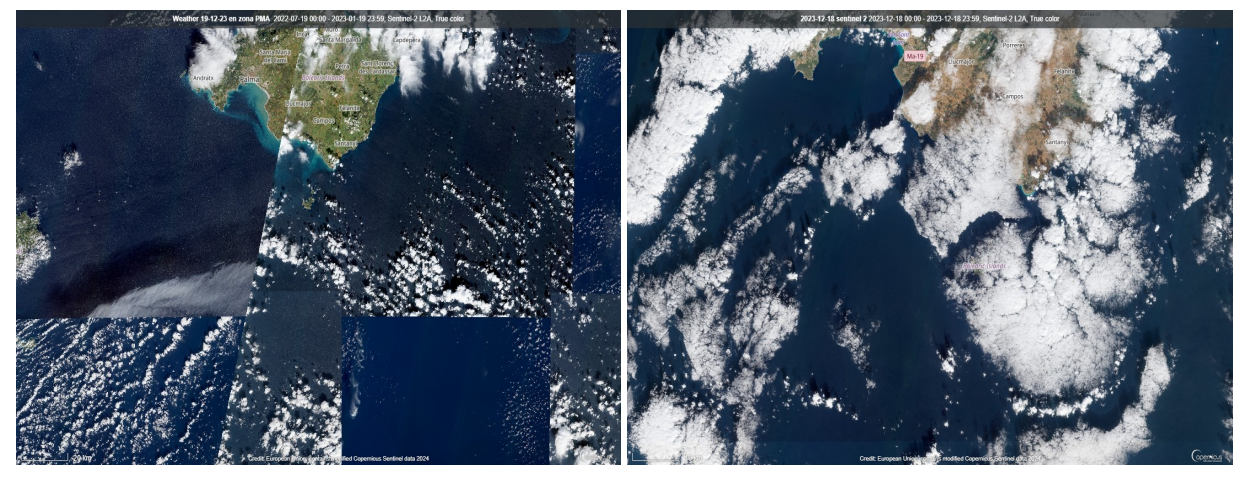

(a) Imagen de varios días del 12-23 (b) Imagen día 19-12-23

**Figura 24**: Imágenes de Sentinel 2HLS sobre la zona AMP del estudio en las fechas del mismo

**Sentinel-2**: Ofrece imágenes de alta resolución en el espectro visible e infrarrojo.Las imágenes obtenidas con el SAR de este satélite combinadas con el sistema AIS, permite detectar barcos fantasmas que apagan el AIS, para operaciones ilegales.

Esta es una tecnología muy conocida y usada por el Wooboat Marine Team, pues desarrollamos algoritmos para ello. Actualmente existe una solución de alta tecnología usando una capa de Global Fishing Watch, llamada **Radar de apertura sintética (SAR en ingles)** que es un sistema de imágenes de radar espacial que puede detectar embarcaciones y estructuras en el mar en cualquier condición meteorológica. El sistema transmite pulsos de microondas desde una antena basada en un satélite hacia la superficie terrestre. La energía de microondas que se dispersa de vuelta hacia la nave espacial se mide y se integra para formar una imagen de **retrodispersión**. La imagen SAR contiene información detallada sobre los diferentes objetos en el agua, como su tamaño, orientación y textura. Los sistemas de imágenes SAR superan la mayoría de las condiciones meteorológicas y niveles de iluminación, incluyendo nubes o lluvia debido a la propiedad de penetración de nubes de los microondas, y la luz del día o la oscuridad debido a que el radar es un **sensor activo** (emite y registra su propia energía)

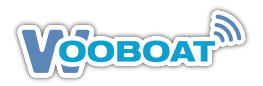

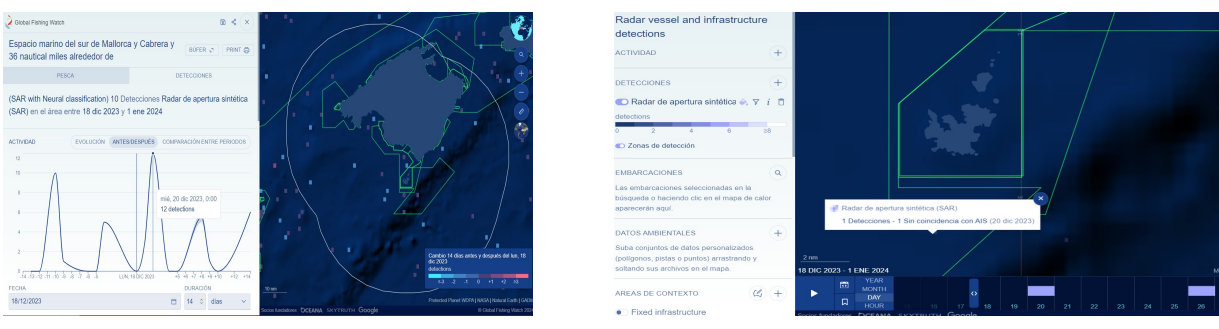

(a) Análisis de GFW-SAR para una zona de control (b) 1-Detección-Sin coincidencia con AIS

**Figura 25**: Screen Shots de la capa SAR de GFW

**Casos de uso:** La Capa SAR en Global Fishing Watch, la podemos usar así:

- 1. Monitorear la presencia de embarcaciones (tanto de pesca como no pesqueras) en áreas de interés como áreas marinas protegidas (AMP), zonas económicas exclusivas (ZEE), zonas de exclusión costera (ZEC) y Organizaciones Regionales de Gestión Pesquera (ORGP).
- 2. Evaluar la presencia de embarcaciones que no aparecen en sistemas de seguimiento cooperativos, incluyendo el sistema de identificación automática (AIS) y el sistema de monitoreo de embarcaciones (VMS), cerca de ecosistemas marinos vulnerables y hábitats esenciales para peces.

**Sentinel-3**: Proporciona datos sobre la temperatura de la superficie del mar y el color del océano, clave para entender la dinámica oceánica y los procesos biológicos.

**Sentinel-5P**: Se centra en el monitoreo de la atmósfera, ofreciendo datos cruciales sobre la calidad del aire y las emisiones que afectan los océanos.

**Sentinel-6**: Mide con precisión la altura del nivel del mar, lo que es fundamental para comprender el cambio climático y sus efectos en los ecosistemas marinos.

**EarthData de la NASA** es una plataforma integral que ofrece acceso a una vasta cantidad de datos sobre la Tierra, incluyendo una sección especializada en los océanos, conocida como **OCEAN**. Esta sección es de gran relevancia para Wooboat Maritime Team, ya que proporciona datos críticos para el análisis del medio marino. La plataforma OCEAN está diseñada para ofrecer una comprensión detallada y multifacética de los océanos, abarcando diversos aspectos como la circulación oceánica, los vientos superficiales y los procesos de intercambio de calor entre el océano y la atmósfera.

Además, los datos ópticos de NASA son fundamentales para evaluar las concentraciones de clorofila y la turbidez del agua, elementos esenciales para el estudio de la vida marina y la calidad del agua. La capacidad de identificar y analizar estas características permite a Wooboat realizar un seguimiento efectivo de la salud oceánica y la biodiversidad marina al correlacionarlos con las flotas de pesca.

El acceso de Wooboat Maritime Team a la plataforma EarthData de la NASA, en particular a

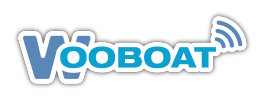

la sección OCEAN, permite aprovechar una gama diversa de productos de imágenes satelitales.

**-Información Óptica para Evaluación de Clorofila y Turbidez:** La capacidad de evaluar las concentraciones de clorofila y la turbidez del agua es esencial para monitorear la calidad del agua y la productividad biológica de los océanos. Wooboat aplica estos datos en sus investigaciones sobre ecosistemas marinos y en sus esfuerzos por preservar la biodiversidad marina como por ejemplo los campos de Posidonia Oceánica.

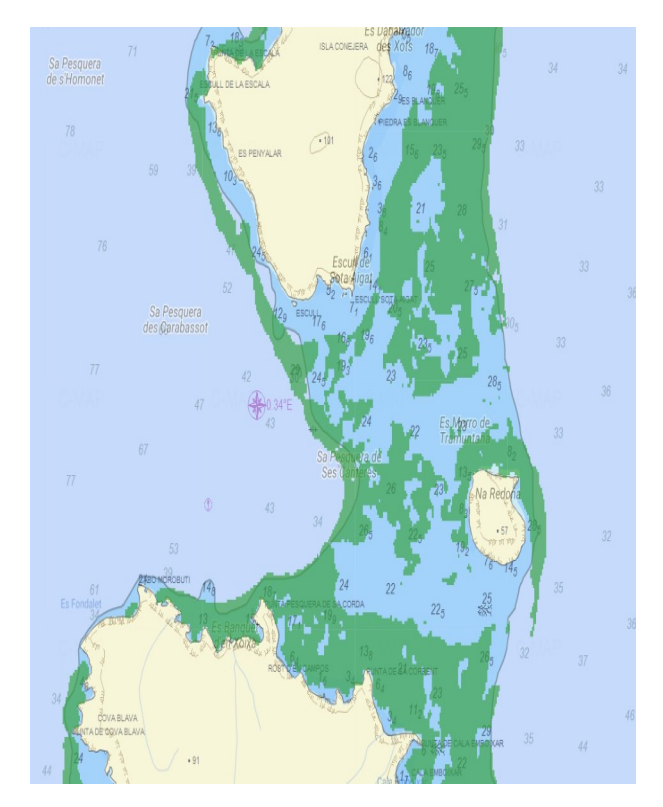

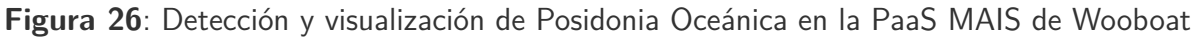

Todas estas imágenes se incorporan a QGIS como capa raster, mediante un plugin llamado SCP (Semi-Automatic Classification Plugin version 8) que permite la clasificación semiautomática (también conocida como clasificación supervisada) de imágenes de teledetección y proporciona varias herramientas para la descarga de imágenes gratuitas, el preprocesamiento, el post procesamiento y el cálculo de rasters.

En caso de necesitar imágenes de alta resolución con pixelados de menor tamaño, existen estas compañías que pueden ofrecerlas a precios de mercado. Hay dos tipos, la A y la B

**A- Con constelación de satélites propia:** 1. Airbus 2. Planet 3. Maxar 4. Elecnor – Deimos 5. Satellogic

**B- Como Resellers** 6. Apollo Mapping 7. Geocento 8. Skywatch 9. Skyfi 10. Up42

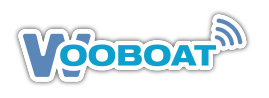

# <span id="page-34-0"></span>**6 CASE STUDY: Encounters BA2 con Lanchas N y I**

Los encounters en el mar, según la definición de Global Fishing Watch (GFW), se refieren a eventos donde dos embarcaciones, como pesqueros y lanchas de vigilancia, se encuentran próximos el uno al otro. Un encounter se identifica cuando las embarcaciones están a menos de 500 metros de distancia durante al menos dos horas, estando inmóviles o viajando a velocidades reducidas. Estos eventos son cruciales para monitorear actividades como la pesca ilegal, no declarada y no reglamentada (INDNR), así como posibles abusos laborales en alta mar.

# <span id="page-34-1"></span>**6.1 Encounters BA2 y Lancha I**

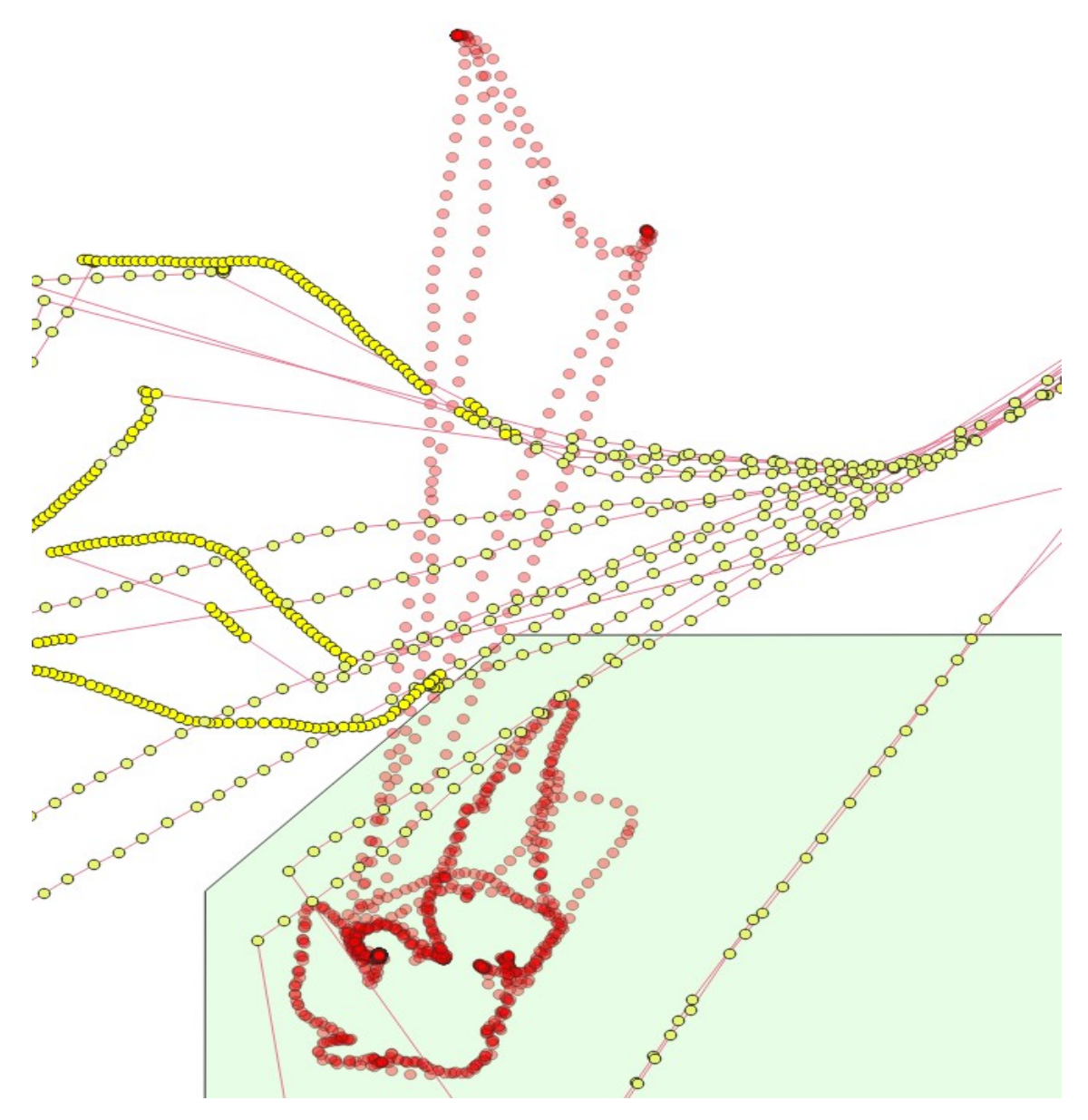

**Figura 27**: Encounters BA2-Lancha I

# <span id="page-35-0"></span>**6.2 Encounters BA 2 y Lancha N**

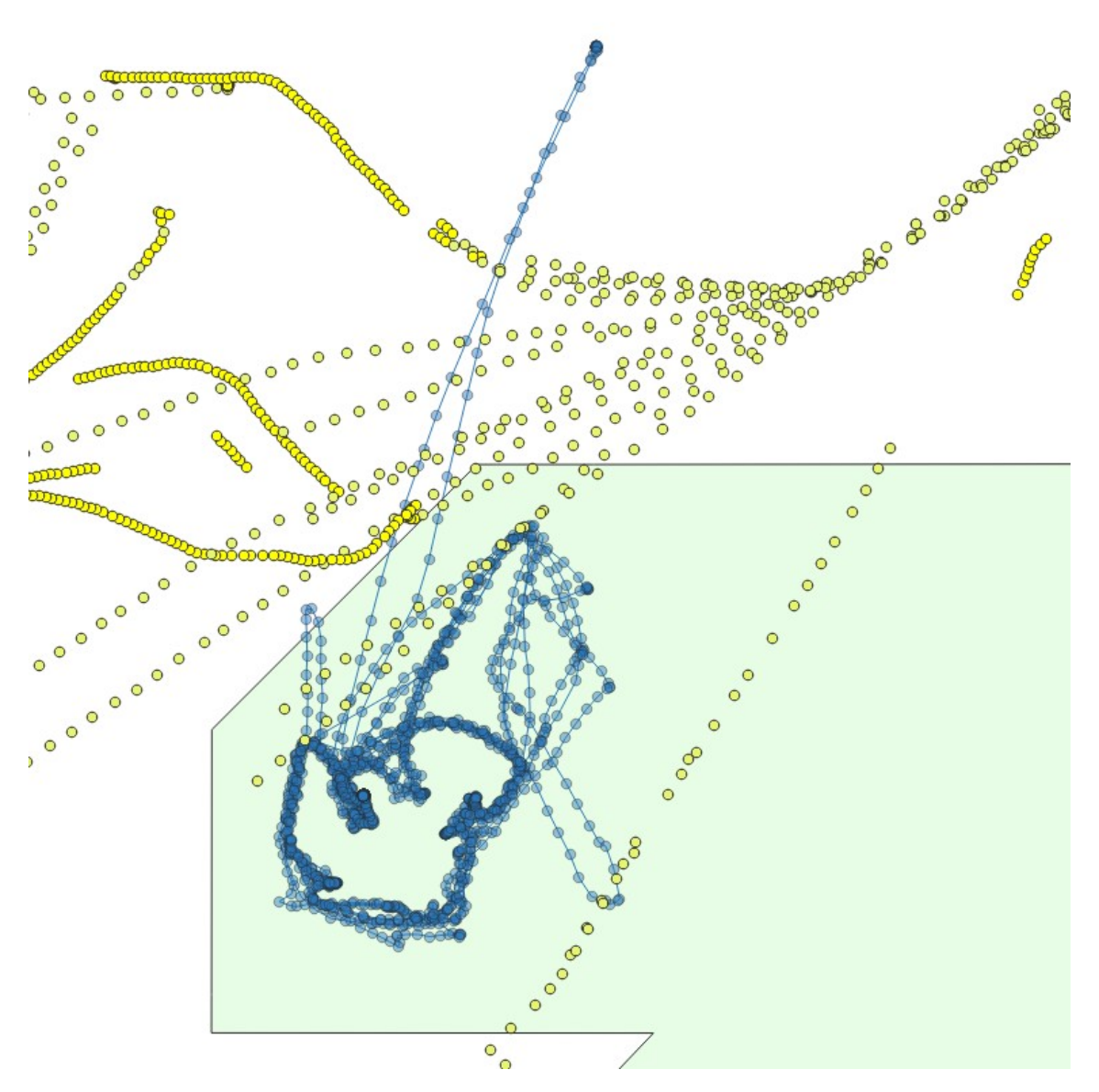

**Figura 28**: Encounters BA2-Lancha N

<span id="page-35-1"></span>Estos encounters son espaciales, es decir comparten espacio geográfico, pero al no disponer de TimeStamp de las lanchas , no sabemos si ocurrieron de forma simultanea. Posteriormente analizaremos este asunto.

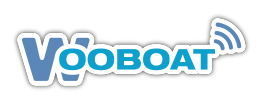

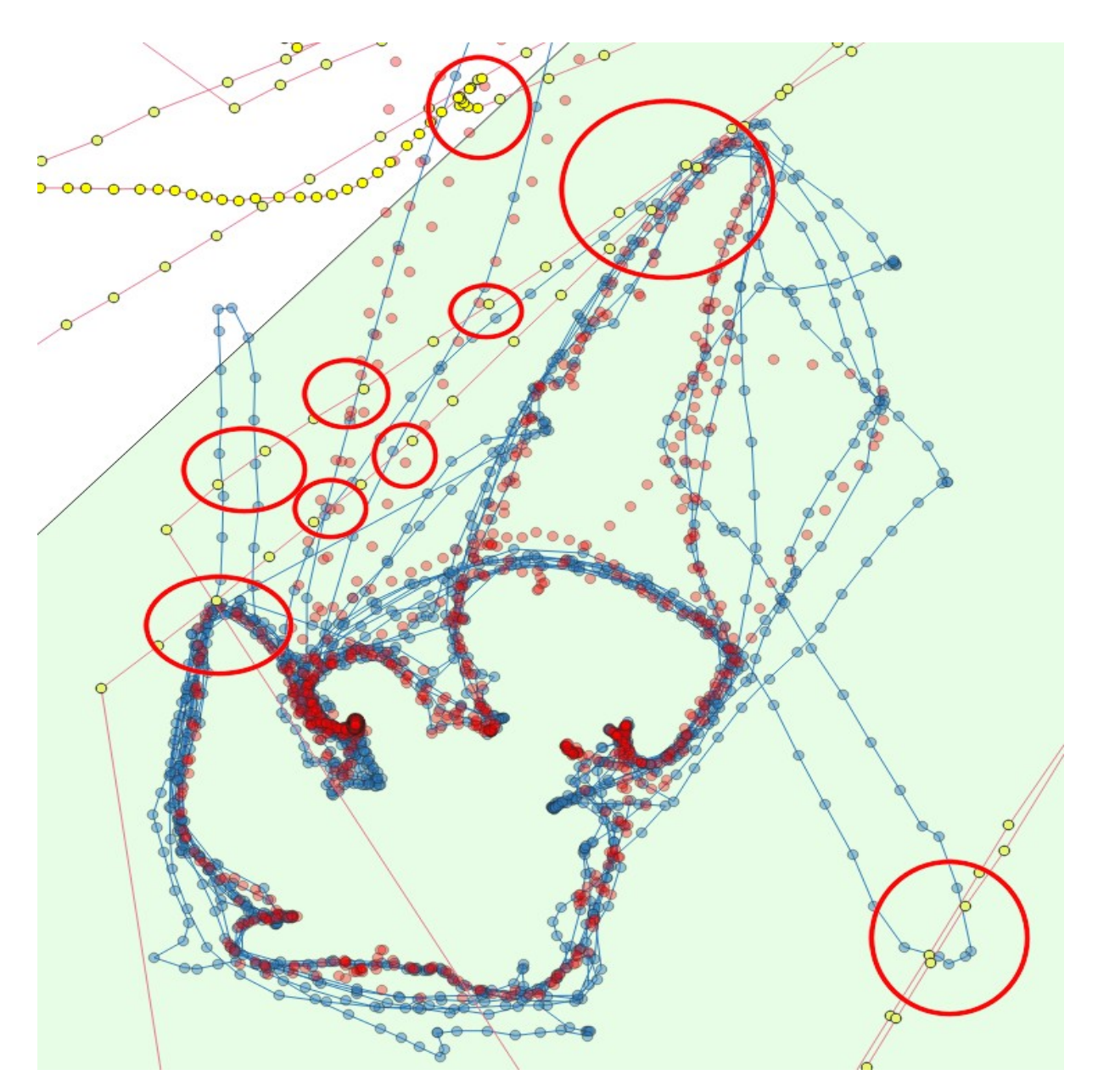

# **6.3 Encounters en Ruta de BA 2 y las dos lanchas**

**Figura 29**: Puntos de Encounters BA2 y lanchas

Lo mismo que hemos apuntado para el caso de los encounters de cada lancha de forma individual con el BA2, podemos decir en el caso de sobreponer las rutas de los tres barcos.

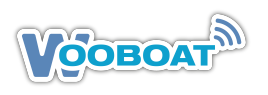

# <span id="page-37-0"></span>**6.4 Análisis de los Encounters**

El mapa proporcionado en la Figura 29, muestra las rutas y puntos donde hay coincidencias espaciales entre un barco pesquero de arrastre, identificado como "BA2", y las lanchas de vigilancia en una Área Marina Protegida (MPA). Aunque los datos temporales específicos de las lanchas de vigilancia no están disponibles (por ser confidenciales) las siguientes conclusiones y descripciones pueden extraerse de la información proporcionada:

- 1. **Intrusión en Área Restringida:** El hecho de que el barco pesquero "BA2"se encuentre dentro de una MPA donde la pesca de arrastre está probablemente restringida es en sí mismo motivo de preocupación. Esto sugiere una posible violación de las regulaciones marítimas y un incumplimiento de las normas de conservación.
- 2. **Patrones de Movimiento:** Los puntos de coincidencia espacial sugieren que el barco pesquero "BA2"ha tenido múltiples encuentros espaciales (no temporales) con las lanchas de vigilancia. Esto podría indicar que las lanchas están activamente monitorizando el área .
- 3. **Falta de Datos Temporales:** Sin marcas de tiempo para los movimientos de las lanchas de vigilancia, no se puede determinar si las coincidencias fueron simultáneas o si las lanchas siguieron al barco pesquero después del hecho. **Por lo tanto, no se puede establecer definitivamente si las lanchas estaban persiguiendo activamente al barco pesquero o simplemente patrullando el área.**
- 4. **Análisis de Cumplimiento:** A pesar de la falta de datos temporales, la presencia repetida del barco pesquero BA2 en la MPA y los encuentros con las lanchas de vigilancia podrían indicar un patrón de comportamiento que requiere una investigación más profunda. Los encargados de la aplicación de la ley podrían utilizar esta información para realizar un seguimiento y, potencialmente, tomar medidas contra las operaciones de pesca ilegal.
- 5. **Posibles Estrategias de Vigilancia:** Los datos podrían sugerir que las lanchas de vigilancia están empleando estrategias de patrullaje efectivas al coincidir en múltiples ocasiones con el barco pesquero en diferentes ubicaciones. **Sin embargo, sin datos temporales, no se puede afirmar si la vigilancia está siendo efectiva en tiempo real**.
- 6. **Descripción de la Situación:** En este escenario, la imagen muestra que hay una preocupación significativa respecto a la presencia de un barco pesquero en una zona protegida. Aunque falta la sincronización temporal, entre las rutas del barco pesquero y las lanchas de vigilancia, **la evidencia espacial de encuentros sugiere que el pesquero podría estar realizando actividades no autorizadas dentro de la MPA**. Esta situación requiere una revisión cuidadosa y, posiblemente, la implementación de sanciones si se confirma que el barco ha violado las regulaciones. Además, la recopilación de datos de marcas de tiempo en el futuro podría mejorar significativamente la capacidad de monitorear y hacer cumplir las regulaciones en estas áreas críticas. Entendiendo que solo una de las rutas muestra al barco pesquero "BA2"moviéndose a 4 nudos, **lo que indicaría pesca en el límite de la zona de la Área Marina Protegida (AMP),**

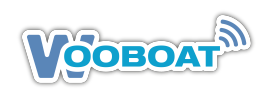

#### **y que en los demás encuentros el barco se desplazaba a 9 nudos, señalando tránsito y no actividad de pesca**.

7. **Resumen de la Situación:** El mapa muestra que el barco pesquero "BA2"ha entrado en una AMP, donde cualquier actividad de pesca es probablemente ilegal. Se observa que en una ocasión el barco se desplazaba a una velocidad de 4 nudos, lo que podría indicar una actividad de pesca justo en el borde de la AMP. Sin embargo, en los otros puntos de encuentro con las lanchas de vigilancia, el barco navegaba a 9 nudos, lo que sugiere que no estaba pescando, sino en tránsito. A pesar de que en esos momentos no estaba pescando, el simple tránsito por una AMP también puede estar restringido o prohibido, dependiendo de las regulaciones específicas de la zona.

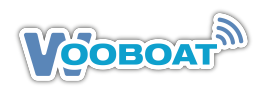

# <span id="page-39-0"></span>**7 Otros Análisis Específicos**

La metodología de NavAnalysisSuite de Wooboat se centra en mostrar sus capacidades principales, pero existen otros análisis que podrían requerir una exploración más profunda, los cuales no se abordan en este caso debido a la naturaleza específica del estudio. Estos análisis adicionales incluyen:

## <span id="page-39-1"></span>**7.1 Consumo y Contaminación**

Arcadio L. Barbas, Jefe de Maquinas de la Marina Mercante ha creado una infografía de un motor marino tipo, con las tablas de balances energéticos, consumos y emisiones.

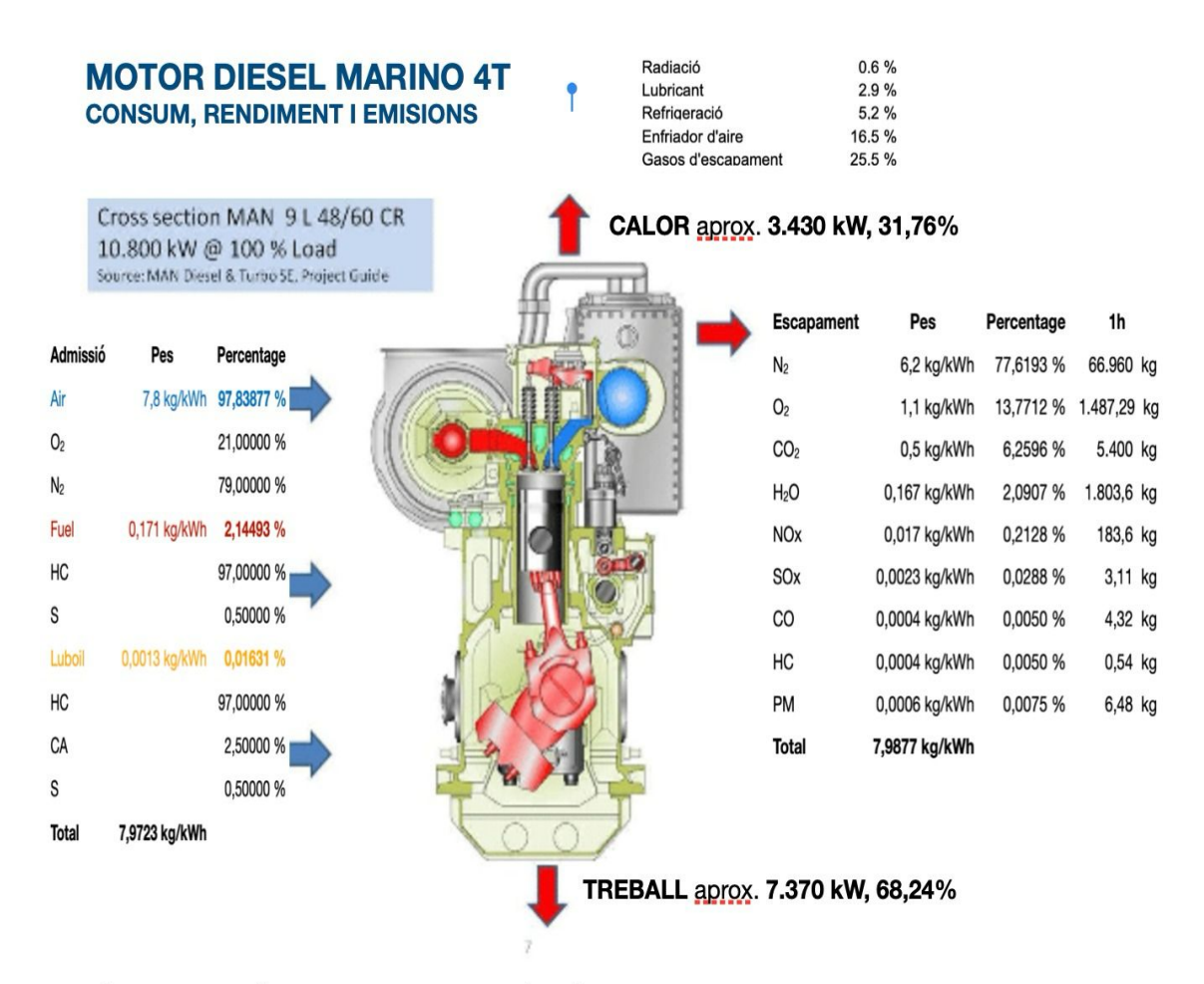

#### PÈRDUES MECÀNIQUES, TRANSMISSIÓ I HÈLICS aprox. 1.547 kW, 21%

PROPULSIÓ aprox. 5.823 kW, 47,24%

Arcadio L. Barbas

**Figura 30**: Infograma de Consumos y emisiones en un motor marino tipo

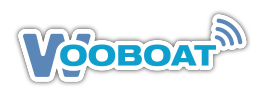

El consumo de combustible por hora para un motor marino de 350 CV utilizando gasóleo marino es aproximadamente de:

- Consumo mínimo: 70 litros por hora
- Consumo máximo: 140 litros por hora

Estos valores representan un rango estimado basado en la regla general de la industria. Para cálculos más precisos, se recomienda consultar las especificaciones del fabricante o realizar mediciones directas.

En cuanto a la contaminación generada, esta depende de múltiples factores, incluyendo el tipo de combustible, la eficiencia del motor, y las tecnologías de control de emisiones utilizadas. Los motores diésel marinos emiten dióxido de carbono (CO2), óxidos de nitrógeno (NOx), partículas (PM), y óxidos de azufre (SOx), entre otros contaminantes.

Para proporcionar una estimación teórica de las emisiones de gases y partículas de un motor marino de 350 CV utilizando gasóleo marino, podemos basarnos en valores promedio típicos de emisión para motores diésel. Sin embargo, es importante destacar que estos valores son aproximaciones generales y pueden variar significativamente en función de la tecnología específica del motor, su estado, y las condiciones de funcionamiento.

Los principales contaminantes emitidos por motores diésel según la tabla de la infografía son :

- 1. **Dióxido de Carbono (CO2)**: 0.0004 Kg/KWh y en una hora 3.11 kg
- 2. **Óxidos de Nitrógeno (NOx)**: 0.017 Kg/KWh y en una hora 183.6 Kg
- 3. **Partículas (PM)**: 0.0006 Kg/KWh y en una hora 6.48 kg
- 4. **Óxidos de Azufre (SOx)**:0.0023 Kg/KWh y en una hora 3.11 kg

El gasóleo marino tiene un contenido de azufre que puede variar, pero para el cálculo utilizaremos un valor promedio. Para realizar los cálculos, necesitamos convertir la potencia del motor a kilovatios-hora (kWh), ya que las emisiones de NOx y PM suelen expresarse en gramos por kWh. Un caballo de vapor equivale aproximadamente a 0.7355 kilovatios.

Procederemos a calcular las emisiones estimadas de CO2, NOx y PM basándonos en los consumos por hora que calculamos anteriormente. Para SOx, asumiremos un contenido de azufre promedio en el combustible y realizaremos una estimación.

Basado en las estimaciones teóricas para un motor marino de 350 CV utilizando gasóleo marino, las emisiones de gases y partículas por hora serían aproximadamente las siguientes:

- 1. Dióxido de Carbono (CO2): Por hora: 3.11 kg Total para 275 horas:855.25 kg
- 2. Óxidos de Nitrógeno (NOx): Por hora: 183.6 kg Total para 275 horas: 50,490kg
- 3. Partículas (PM): Por hora: 6.48 kg Total para 275 horas: 1,782 Kg
- 4. Oxidos de Azufre (SOx): Por hora: 3.11 kg Total para 275 horas: 855.25kg

La figura 31, muestra la concentración de de NOx en la zona de la AMP, del día 19-12-23. Este análisis satelital no tiene sentido si se esta analizando un barco, pero puede ser interesante de conocer, en una serie temporal normal, para evaluar estacionalidad y trafico marítimo. Estas

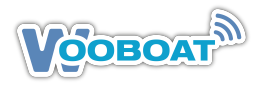

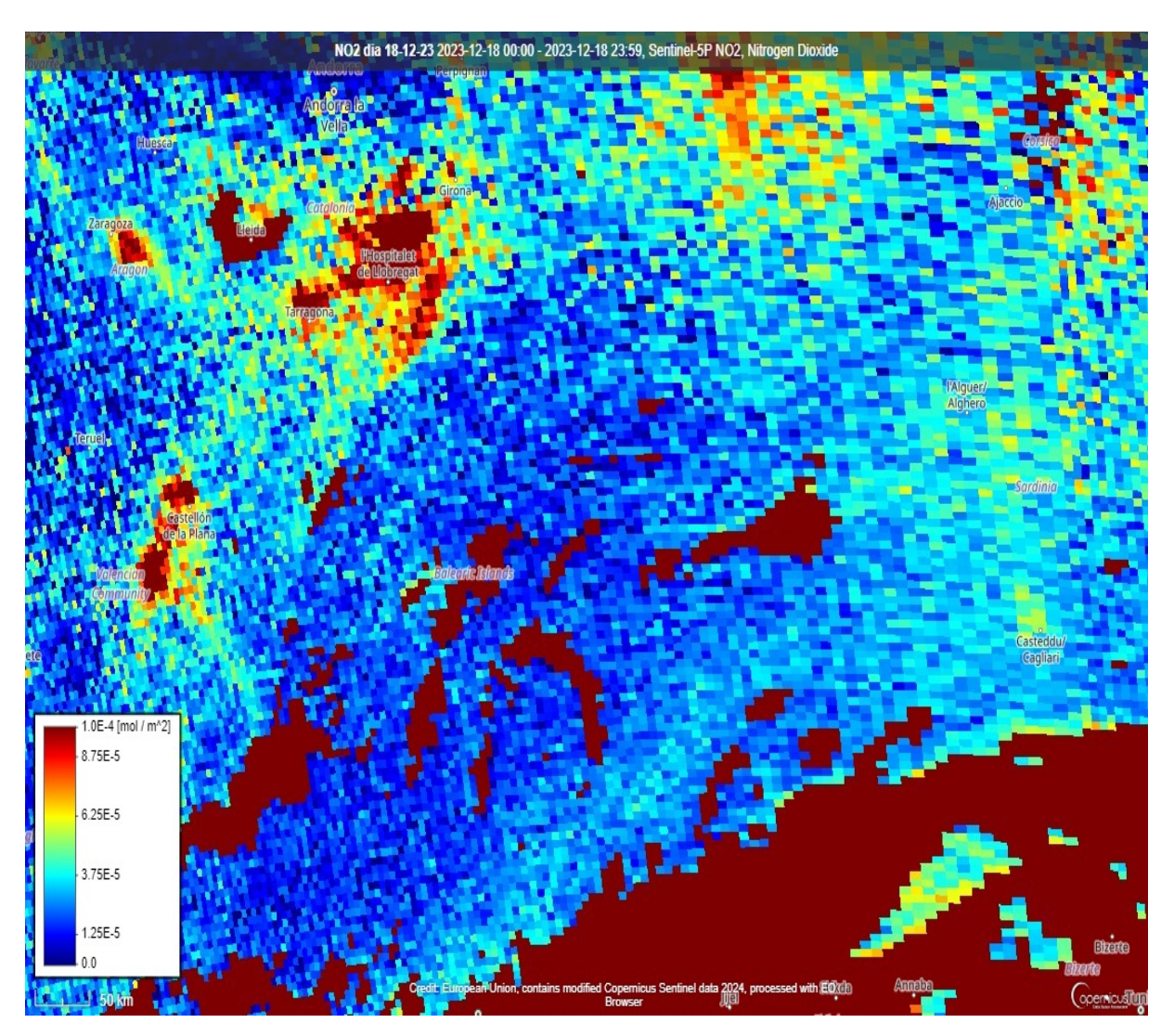

**Figura 31**: Concentración NOx en zona MPA día 19-12-23

cifras son aproximaciones basadas en valores promedio y pueden variar según el tipo específico de motor y las condiciones de operación. Si supones una media de 105 litros/hora de consumo el total gastado serian unos 28,875 litos o sea unas 28. 9 toneladas de Gas Oil Marino. Todos estos datos, son solo para hacernos una idea muy aproximada y explicar la metodología de su obtención, pero no tienen ninguna fiabilidad para el caso de la ruta descrita de la BA2, pues deberíamos segmentar cuando pesca y cuando hace trayecto, conocer el estado de la mar, la suciedad el casco, y varias variables mas que en caso de interesar, no hay problema en obtener.

# <span id="page-41-0"></span>**7.2 Histogramas para Velocidad, Rumbo y Distancia:**

Estadísticas de Velocidades, Rumbos y Distancia. En contextos como el transporte o la logística, el análisis de la velocidad de operación, los rumbos seguidos y las distancias recorridas puede proporcionar insights valiosos para la optimización de rutas y la eficiencia operativa

1. **Distribución de la Velocidad:** El histograma ilustra la frecuencia de diferentes valores

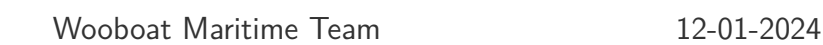

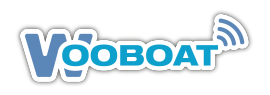

de velocidad (en nudos). Muestra el rango y las velocidades más comunes a las que viajó el barco.

- 2. **Distribución del Rumbo**: Este histograma muestra la distribución de los rumbos del barco (en grados). Da una idea de las direcciones de navegación más frecuentes.
- 3. **Distancia entre Puntos de Paso**: Este histograma muestra la distancia que el barco recorrió entre puntos de paso consecutivos, medida en millas náuticas. Proporciona una visión de las distancias típicas cubiertas durante la navegación.

# <span id="page-42-0"></span>**7.3 Análisis de Series Temporales:**

Este análisis se centra en entender cómo varían ciertas métricas clave a lo largo del tiempo. Puede ser utilizado para predecir tendencias futuras, identificar patrones estacionales o ciclos, y comprender la evolución de los datos en diferentes periodos.

- 1. **Velocidad a lo Largo del Tiempo**: El gráfico de líneas muestra los cambios en la velocidad del barco a lo largo del tiempo. Ayuda a comprender cómo varió la velocidad durante el viaje.
- 2. **Rumbo a lo Largo del Tiempo**: Este gráfico muestra el rumbo del barco a lo largo del tiempo. Indica cómo cambió la dirección de navegación durante el período registrado.

# <span id="page-42-1"></span>**8 Detección de Patrones y Análisis de Secuencia Temporal**

Para anticipar posibles incursiones en zonas protegidas y desarrollar estrategias que eviten áreas sensibles, así como para optimizar las rutas de navegación y pesca, se pueden seguir los siguientes pasos utilizando técnicas de análisis de datos y modelado predictívo.

**1. Análisis de Datos Históricos:** Recopilación de Datos: Recoger datos históricos detallados de navegación y faenas de pesca, incluyendo fechas, horas, ubicaciones GPS, velocidades, direcciones y condiciones ambientales. Con todo ello podremos hacer un

- **Análisis Exploratorio:** Examinar los datos para entender los patrones y tendencias, como rutas comunes, velocidades y temporadas de operaciones.
- **Identificación de Factores:** Determinar qué factores (clima, temporada, precio de mercado, etc.) influyen en la elección de las rutas.

#### **2. Modelado Predictivo:**

**Selección de Modelos:** Elegir modelos de aprendizaje automático apropiados (como Árboles de Decisión, K-Nearest Neighbors, Redes Neuronales) que puedan manejar series temporales y datos geoespaciales.

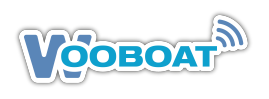

- **Entrenamiento de Modelos:** Utilizar los datos históricos para entrenar modelos que puedan predecir la probabilidad de incursión en áreas restringidas.
- **Validación y Ajuste:** Validar los modelos con un conjunto de datos de prueba y ajustarlos para mejorar la precisión.

#### **3. Estrategias de Navegación:**

- **Rutas Seguras:** Crear rutas de navegación que maximicen la eficiencia y eviten áreas protegidas, basándose en la salida del modelo.
- **Alertas Tempranas:** Implementar sistemas de alerta temprana que notifiquen a los capitanes de embarcaciones cuando estén acercándose a zonas restringidas.
- **Simulaciones:** Usar simulaciones para prever el efecto de distintas rutas y estrategias de pesca sobre la eficiencia operativa y la sostenibilidad.

#### **4. Implementación y Monitoreo:**

- **Herramientas de Navegación:** Desplegar las rutas optimizadas y estrategias mediante herramientas de navegación en tiempo real a bordo de los barcos.
- **Formación de la Tripulación:** Asegurar que la tripulación esté bien formada en el uso de estas herramientas y en las prácticas de pesca sostenible.
- **Monitoreo Continuo:** Establecer un proceso de monitoreo continuo para evaluar la efectividad de las rutas y estrategias y hacer ajustes según sea necesario.

#### **5. Retroalimentación y Mejora Continua:**

- **Recogida de Feedback:** Recopilar feedback operativo y ambiental para evaluar el impacto de las nuevas rutas y estrategias.
- **Iteración del Modelo:** Refinar los modelos predictivos y estrategias de navegación regularmente con nuevos datos y conocimientos.

Esta metodología holística no solo ayuda a prevenir incursiones en áreas protegidas, sino que también mejora la eficiencia y sostenibilidad de las operaciones de pesca, apoyando tanto los objetivos comerciales como los de conservación. Este enfoque integral permitiría a los operadores del Barco Arrastrero, mejorar sus prácticas de pesca y navegación, garantizar el cumplimiento de las regulaciones ambientales y contribuir a la conservación marítima. Además, proporcionaría a las autoridades y partes interesadas una base de datos sólida para la toma de decisiones basada en evidencia.

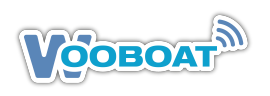

# <span id="page-44-0"></span>**9 Conclusiones sobre actuación del BA2**

Entendiendo que el barco pesquero BA2 fue detectado en una única ocasión moviéndose a 4 nudos cerca del límite de la Área Marina Protegida (AMP), lo que podría indicar pesca, y que en los demás puntos de encuentro el barco navegaba a 9 nudos, lo que sugiere que estaba simplemente en tránsito, hacemos un resumen y unas conclusiones de la situación:

### <span id="page-44-1"></span>**9.1 Resumen de la Situación**

El barco pesquero BA2 ha sido registrado dentro de los límites de una AMP, y hay evidencia de que potencialmente estaba pescando en una ocasión, al desplazarse a 4 nudos cerca del borde de la AMP. Esto podría ser una infracción si la zona en cuestión prohíbe la pesca. Además, en otros momentos, se detectó al barco transitando a 9 nudos, lo cual es más rápido de lo que se esperaría para un barco que está pescando. Aunque el barco no estaba pescando durante estos otros encuentros, el mero tránsito a través de una AMP puede estar restringido o ser ilegal, dependiendo de las regulaciones de la zona.

### <span id="page-44-2"></span>**9.2 Conclusiones**

- 1. Violación de Regulaciones: La presencia del barco BA2 en la AMP, especialmente cerca del borde donde se sospecha que estaba pescando, puede constituir una violación de las regulaciones de la zona.
- 2. Patrones de Movimiento Cuestionables: El tránsito a través de la AMP a una velocidad de 9 nudos en varios puntos del estudio, plantea dudas sobre la intención del barco y su cumplimiento de las reglas marítimas, incluso si la pesca no estaba teniendo lugar en esos momentos específicos.
- 3. Necesidad de Monitoreo y Aplicación: La información sugiere una necesidad de monitoreo continuo y posiblemente de la aplicación de las normativas de la AMP. Las autoridades pertinentes pueden necesitar investigar más a fondo y tomar medidas para prevenir futuras infracciones.
- 4. Importancia de los Datos Temporales: La falta de datos temporales de las lanchas de vigilancia (que Wooboat posee pero no usado para este estudio) dificulta la determinación precisa de si las coincidencias fueron simultáneas. Sin embargo, el patrón de los encuentros sugiere que las lanchas podrían estar rastreando activamente al barco pesquero BA2.
- 5. Prevención de la Pesca Ilegal: Las acciones del barco pesquero BA2, ya sea pescando o transitando en la AMP, ponen de manifiesto la importancia de medidas preventivas contra la pesca ilegal y la necesidad de protocolos de vigilancia eficaces para proteger los ecosistemas marinos vulnerables.
- 6. Posibles Impactos Ambientales: La pesca o tránsito no autorizado en áreas protegidas puede tener impactos negativos significativos en los ecosistemas marinos. La aplicación

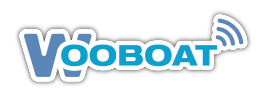

de la ley es crucial para mitigar estos impactos.Los principales impactos medioambientales serian contaminación por emisión de gases, por aguas sucias, por suciedad en el casco, por baldeos de cubiertas y por limpieza de tanques. Sin descartar vertidos descontrolados.

En resumen, la presencia reiterada y las velocidades observadas del barco BA2 en la AMP son indicativos de posibles actividades ilegales que deben ser investigadas. A pesar de la falta de datos temporales, la evidencia espacial proporciona una base sólida para posibles acciones de cumplimiento y refuerzo de las políticas de conservación marina.

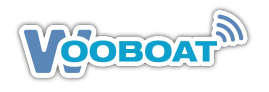

Nicolas Vandeweghe CEO of Wooboat En Ginebra a 03 de Agosto del 2023

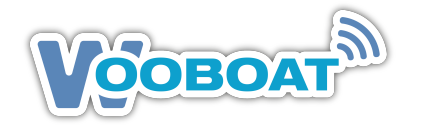

rue des Bains 35 - 1205 Genève tél : +41 76 326 25 41 tél : +33 6 09 95 25 41